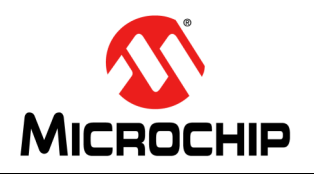

**PIC32MX**

# **PIC32MX Flash Programming Specification**

### **1.0 DEVICE OVERVIEW**

This document defines the programming specification for the PIC32MX family of 32-bit microcontrollers. This programming specification is designed to guide developers of external programmer tools. Customers who are developing applications for PIC32MX devices should use development tools that already provide support for device programming.

### <span id="page-0-1"></span>**2.0 PROGRAMMING OVERVIEW**

All PIC32MX devices can be programmed via two primary methods – self-programming and external tool programming.

The self-programming method requires that the target device already contains executable code with the logic necessary to complete the programming sequence.

The external tool programming method does not require any code in the target device – it can program all target devices with or without any executable code.

This document only describes the external tool programming method. The *"PIC32MX Family Reference Manual"* (DS61132), *"PIC32MX3XX/4XX Family Data Sheet"* (DS61143), and *"PIC32MX5XX/ 6XX/7XX Family Data Sheet"* (DS61156) offer more information about using the self-programming method.

An external tool programming setup consists of an external programmer tool and a target PIC32MX device. [Figure 2-1](#page-0-0) illustrates the block diagram view of the typical programming setup. The programmer tool is responsible for executing necessary programming steps and completing the programming operation.

<span id="page-0-0"></span>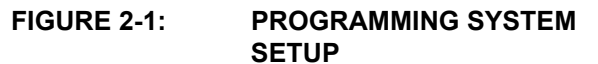

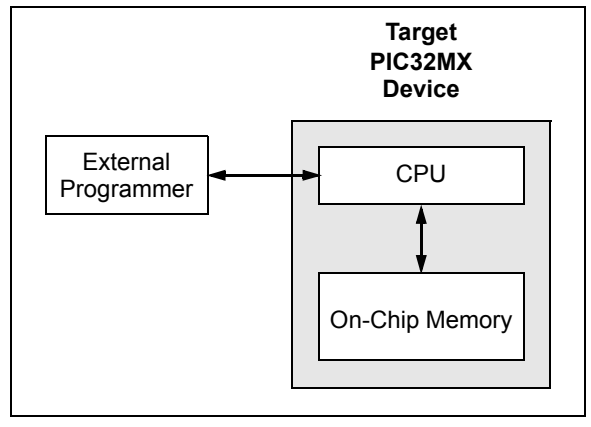

All PIC32MX devices provide two physical interfaces to the external programmer tool:

- 2-wire In-Circuit Serial Programming™ (ICSP™)
- 4-wire Joint Test Action Group (JTAG)

See **[Section 4.0 "Connecting to the Device"](#page-3-0)** for more information.

Either of these methods may use a downloadable Programming Executive (PE). The PE executes from the target device RAM and hides device programming details from the programmer. It also removes overhead associated with data transfer and improves overall data throughput. Microchip has developed a PE that is available for use with any external programmer.

See **[Section 16.0 "The Programming Executive"](#page-26-0)** for more information.

**[Section 3.0 "Programming Steps"](#page-1-0)** describes highlevel programming steps, followed by a brief explanation of each step. Detailed explanations are available in corresponding sections of this document.

More details on programming commands, EJTAG, and DC specs are available in the following sections:

- **[Section 18.0 "Configuration Memory and](#page-41-0)  [Device ID"](#page-41-0)**
- **[Section 19.0 "TAP Controllers"](#page-45-0)**
- **[Section 20.0 "AC/DC Characteristics and](#page-49-0)  [Timing Requirements"](#page-49-0)**

### **2.1 Assumptions**

Both 2-wire and 4-wire interfaces use the EJTAG protocol to exchange data with the programmer. While this document provides a working description of this protocol as needed, advanced users are advised to refer to the *"EJTAG Specification"* [\(MD00047\), which is](http://www.mips.com) [available from MIPS Technologies, Inc.](http://www.mips.com)

### <span id="page-1-0"></span>**3.0 PROGRAMMING STEPS**

All tool programmers must perform a common set of steps, regardless of the actual method being used. [Figure 3-1](#page-1-1) shows the set of steps to program PIC32MX devices.

<span id="page-1-1"></span>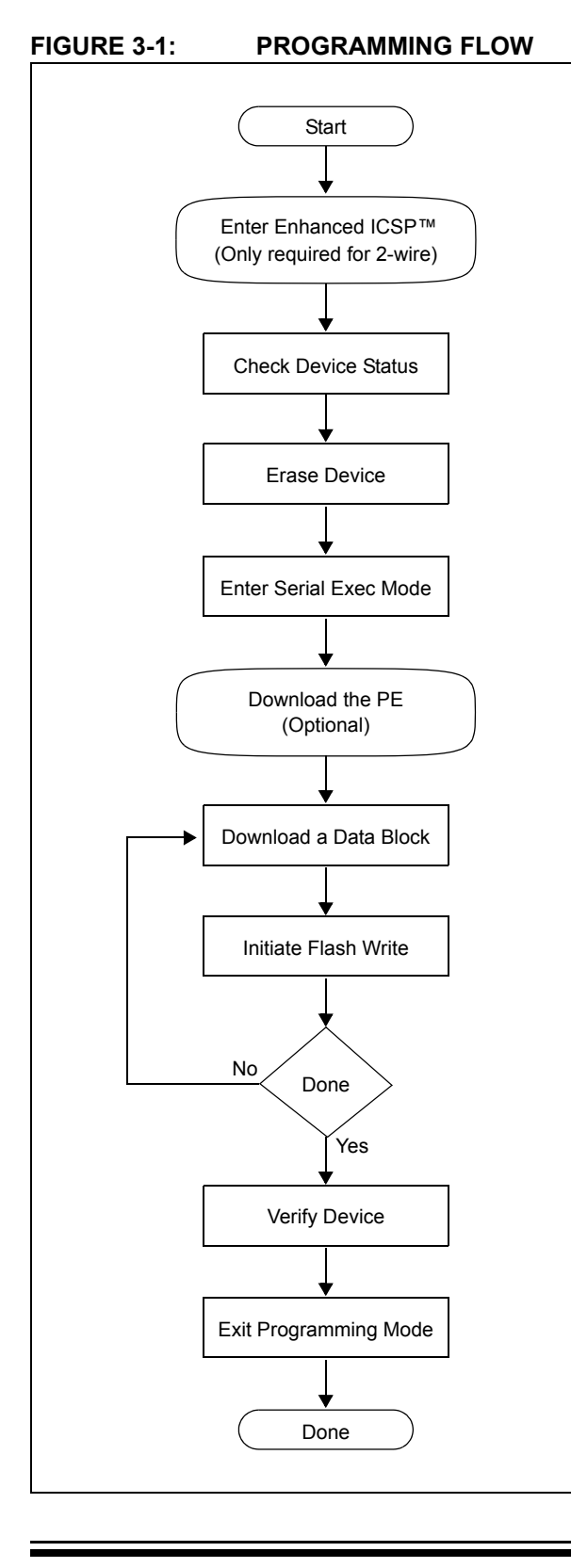

The following sequence lists the steps, with a brief explanation of each step. More detailed information about the steps is available in the following sections.

1. Connect to the Target Device.

To ensure successful programming, all required pins must be connected to appropriate signals. See **[Section 4.0 "Connecting to the Device"](#page-3-0)** in this document for more information.

2. Place the Target Device in Programming Mode.

For 2-wire programming methods, the target device must be placed in a special programming mode (Enhanced ICSP™) before executing any other steps.

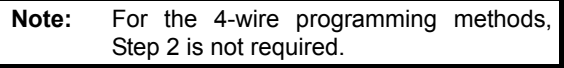

See **[Section 7.0 "Entering Programming](#page-15-0) [Mode"](#page-15-0)** for more information.

3. Check the Status of the Device.

Step 3 checks the status of the device to ensure it is ready to receive information from the programmer.

See **[Section 8.0 "Check Device Status"](#page-16-0)** for more information.

4. Erase the Target Device.

If the target memory block in the device is not blank, or if the device is code-protected, an erase step must be performed before programming any new data.

See **[Section 9.0 "Erasing the Device"](#page-17-0)** for more information.

5. Enter Programming Mode.

Step 5 verifies that the device is not codeprotected and boots the TAP controller to start sending and receiving data to and from the PIC32MX CPU.

See **[Section 10.0 "Entering Serial Execution](#page-18-0) [Mode"](#page-18-0)** for more information.

6. Download the Programming Executive (PE).

The PE is a small block of executable code that is downloaded into the RAM of the target device. It will receive and program the actual data.

**Note:** If the programming method being used does not require the PE, Step 6 is not required.

See **[Section 11.0 "Downloading the](#page-19-0) [Programming Executive \(PE\)"](#page-19-0)** for more information.

7. Download the Block of Data to Program.

All methods, with or without the PE, must download the desired programming data into a block of memory in RAM.

See **[Section 12.0 "Downloading a Data](#page-21-0) [Block"](#page-21-0)** for more information.

8. Initiate Flash Write.

After downloading each block of data into RAM, the programming sequence must be started to program it into the target device's Flash memory.

See **[Section 13.0 "Initiating a Flash Row](#page-22-0) [Write"](#page-22-0)** for more information.

- 9. Repeat Steps 7 and 8 until all data blocks are downloaded and programmed.
- 10. Verify the program memory.

After all programming data and Configuration bits are programmed, the target device memory should be read back and verified for the matching content.

See **[Section 14.0 "Verify Device Memory"](#page-24-0)** for more information.

11. Exit the Programming mode.

The newly programmed data is not effective until either power is removed and reapplied to the target device or an exit programming sequence is performed.

See **[Section 15.0 "Exiting Programming](#page-25-0) [Mode"](#page-25-0)** for more information.

### <span id="page-3-0"></span>**4.0 CONNECTING TO THE DEVICE**

The PIC32MX family provides two possible physical interfaces for connecting to and programming the memory contents [\(Figure 4-1](#page-3-1)). For all programming interfaces, the target device must be properly powered and all required signals must be connected.

#### <span id="page-3-1"></span>**FIGURE 4-1: PROGRAMMING INTERFACES**

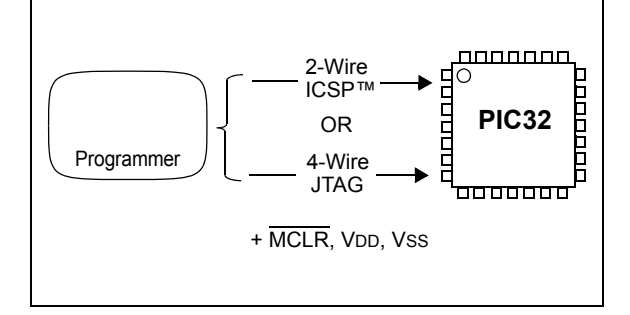

### **4.1 4-Wire Interface**

One possible interface is the 4-wire JTAG (IEEE 1149.1) port. [Table 4-1](#page-3-2) lists the required pin connections. This interface uses the following four communication lines to transfer data to and from the PIC32MX device being programmed:

- TCK Test Clock Input
- TMS Test Mode Select Input
- TDI Test Data Input
- TDO Test Data Output

#### <span id="page-3-2"></span>**TABLE 4-1: 4-WIRE INTERFACE PINS**

These signals are described in the following four sections. Refer to the specific device data sheet for the connection of the signals to the chip pins.

#### 4.1.1 TEST CLOCK INPUT (TCK)

TCK is the clock that controls the updating of the TAP controller and the shifting of data through the Instruction or selected Data register(s). TCK is independent of the processor clock with respect to both frequency and phase.

#### 4.1.2 TEST MODE SELECT INPUT (TMS)

TMS is the control signal for the TAP controller. This signal is sampled on the rising edge of TCK.

#### 4.1.3 TEST DATA INPUT (TDI)

TDI is the test data input to the Instruction or selected Data register(s). This signal is sampled on the rising edge of TCK for some TAP controller states.

#### 4.1.4 TEST DATA OUTPUT (TDO)

TDO is the test data output from the Instruction or Data register(s). This signal changes on the falling edge of TCK. TDO is only driven when data is shifted out, otherwise the TDO is tri-stated.

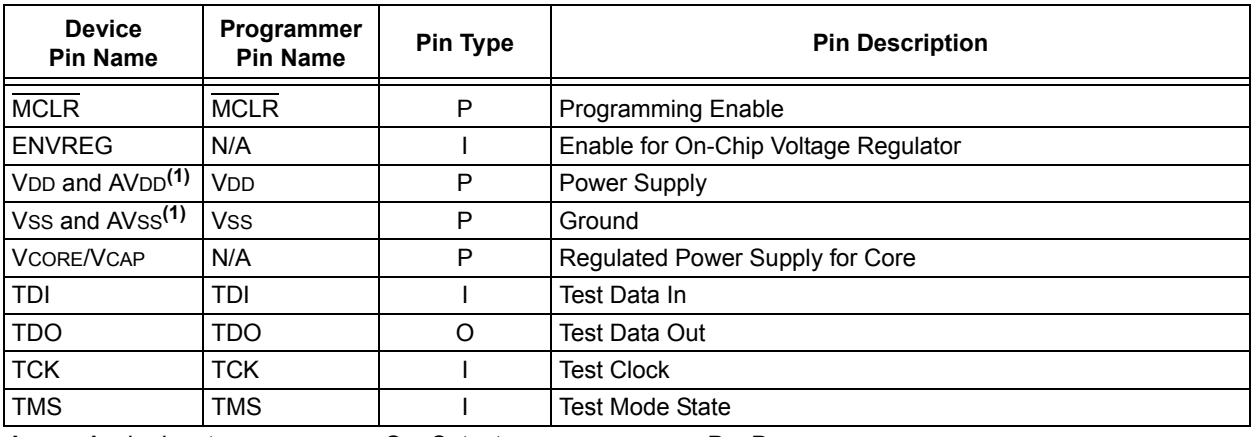

Legend: I = Input O = Output P = Power

**Note 1:** All power supply and ground pins must be connected, including analog supplies (AVDD) and ground (AVSS).

### **4.2 2-Wire Interface**

Another possible interface is the 2-wire ICSP port. [Table 4-2](#page-4-0) lists the required pin connections. This interface uses the following 2 communication lines to transfer data to and from the PIC32MX device being programmed:

- PGCx Serial Program Clock
- PGDx Serial Program Data

These signals are described in the following two sections. Refer to the specific device data sheet for the connection of the signals to the chip pins.

#### 4.2.1 SERIAL PROGRAM CLOCK (PGCX)

PGCx is the clock that controls the updating of the TAP controller and the shifting of data through the Instruction or selected Data register(s). PGCx is independent of the processor clock, with respect to both frequency and phase.

#### 4.2.2 SERIAL PROGRAM DATA (PGDX)

PGDx is the data input/output to the Instruction or selected Data Register(s), it is also the control signal for the TAP controller. This signal is sampled on the falling edge of PGC for some TAP controller states.

### <span id="page-4-2"></span>**4.3 Power Requirements**

All devices in the PIC32MX family are dual voltage supply designs: one supply for the core and peripherals and another for the I/O pins. Some devices contain an on-chip regulator to eliminate the need for two external voltage supplies.

All of the PIC32MX devices power their core digital logic at a nominal 1.8V. This may create an issue for designs that are required to operate at a higher typical voltage, such as 3.3V. To simplify system design, all devices in the PIC32MX family incorporate an on-chip regulator that allows the device to run its core logic from V<sub>DD</sub>

The regulator provides power to the core from the other VDD pins. A low ESR capacitor (e.g., a tantalum capacitor) must be connected to the VCORE/VCAP pin ([Figure 4-2\)](#page-4-1). This helps to maintain the stability of the regulator. The specifications for core voltage and capacitance are listed in **[Section 20.0 "AC/DC](#page-49-0) [Characteristics and Timing Requirements"](#page-49-0)**.

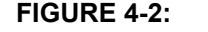

<span id="page-4-1"></span>**FIGURE 4-2: CONNECTIONS FOR THE ON-CHIP REGULATOR**

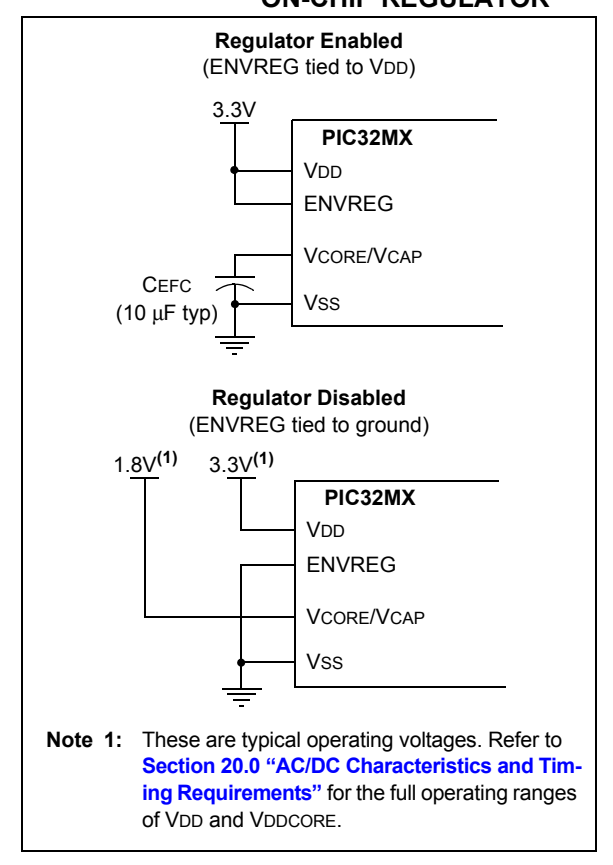

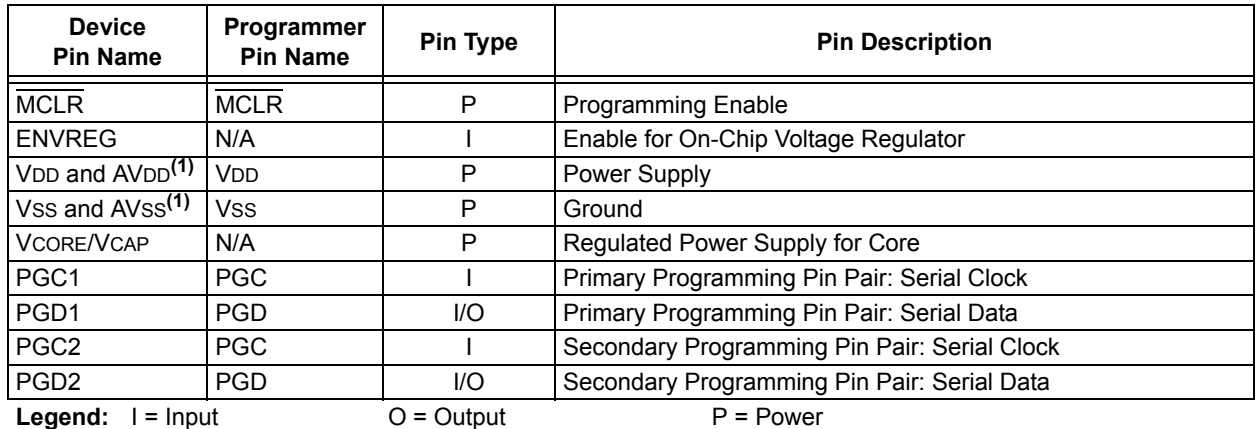

#### <span id="page-4-0"></span>**TABLE 4-2: 2-WIRE INTERFACE PINS**

**Note 1:** All power supply and ground pins must be connected, including analog supplies (AVDD) and ground (AVSS).

### **5.0 EJTAG vs. ICSP**

Programming is accomplished via the EJTAG module in the CPU core. EJTAG is connected to either the full set of JTAG pins, or a reduced 2-wire to 4-wire EJTAG interface. In both modes, programming of the PIC32MX Flash memory is accomplished through the ETAP controller. The TAP Controller uses the TMS pin to determine if Instruction or Data registers should be accessed in the shift path between TDI and TDO (see [Figure 5-1\)](#page-5-0).

<span id="page-5-0"></span>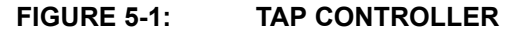

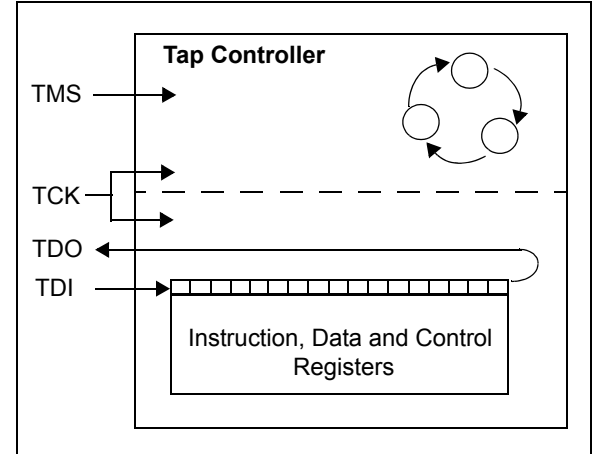

The basic concept of EJTAG that is used for programming is the use of a special memory area called DMSEG (0xFF200000 to 0xFF2FFFFF), which is only available when the processor is running in Debug mode. All instructions are serially shifted into an internal buffer, then loaded into the Instruction register and executed by the CPU. Instructions are fed through the ETAP state machine in 32-bit groups.

#### **FIGURE 5-2: BASIC PIC32MX PROGRAMMING BLOCK**

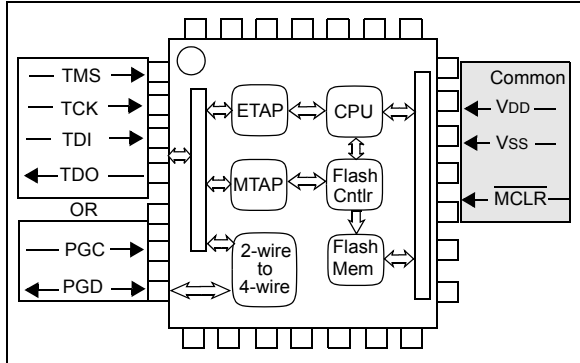

#### **• ETAP**

- Serially feeds instructions and data into CPU.
- **MTAP**
	- In addition to the EJTAG TAP (ETAP) controller, the PIC32MX device uses a second proprietary TAP controller for additional operations. The Microchip TAP (MTAP) controller supports two instructions relevant to programming: MTAP\_COMMAND and TAP switch Instructions. See [Table 19-1](#page-45-1) for a complete list of Instructions. The MTAP\_COMMAND instruction provides a mechanism for a JTAG probe to send commands to the device via its Data register.
	- The programmer sends commands by shifting in the MTAP\_COMMAND instruction via the SendCommand pseudo operation, and then sending MTAP\_COMMAND DR commands via XferData pseudo operation (see [Table 19-2](#page-45-2) for specific commands).
	- The probe does not need to issue an MTAP COMMAND instruction for every command shifted into the Data register.
- **2-Wire to 4-Wire**
	- Converts 2-wire ICSP interface to 4-wire JTAG.
- **CPU**
	- The CPU executes instructions at 8 MHz via the internal oscillator.
- **Flash Controller**
	- The Flash Controller controls erasing and programming of the Flash memory on the device.
- **Flash Memory**
	- The PIC32MX device Flash memory is divided into two logical Flash partitions consisting of the Boot Flash Memory (BFM) and Program Flash Memory (PFM). The Boot Flash Memory map extends from 0x1FC00000 to 0x1FC02FFF, and the Program Flash Memory map extends from 0x1D000000 to 0x1D07FFFF. Code storage begins with the BFM and supports up to 12 Kbytes. It continues with the PFM, which supports up to 512 Kbytes. [Table 5-1](#page-6-0) shows the program memory size of each device variant. Each erase block, or page, contains 1K instructions (4 Kbytes) or 256 instructions (1 Kbytes) and each program block, or row, contains 128 instructions (512 bytes) or 32 instructions (128 bytes).
	- The last four implemented program memory locations in BFM are reserved for the device Configuration registers.

#### <span id="page-6-0"></span>**TABLE 5-1: CODE MEMORY SIZE**

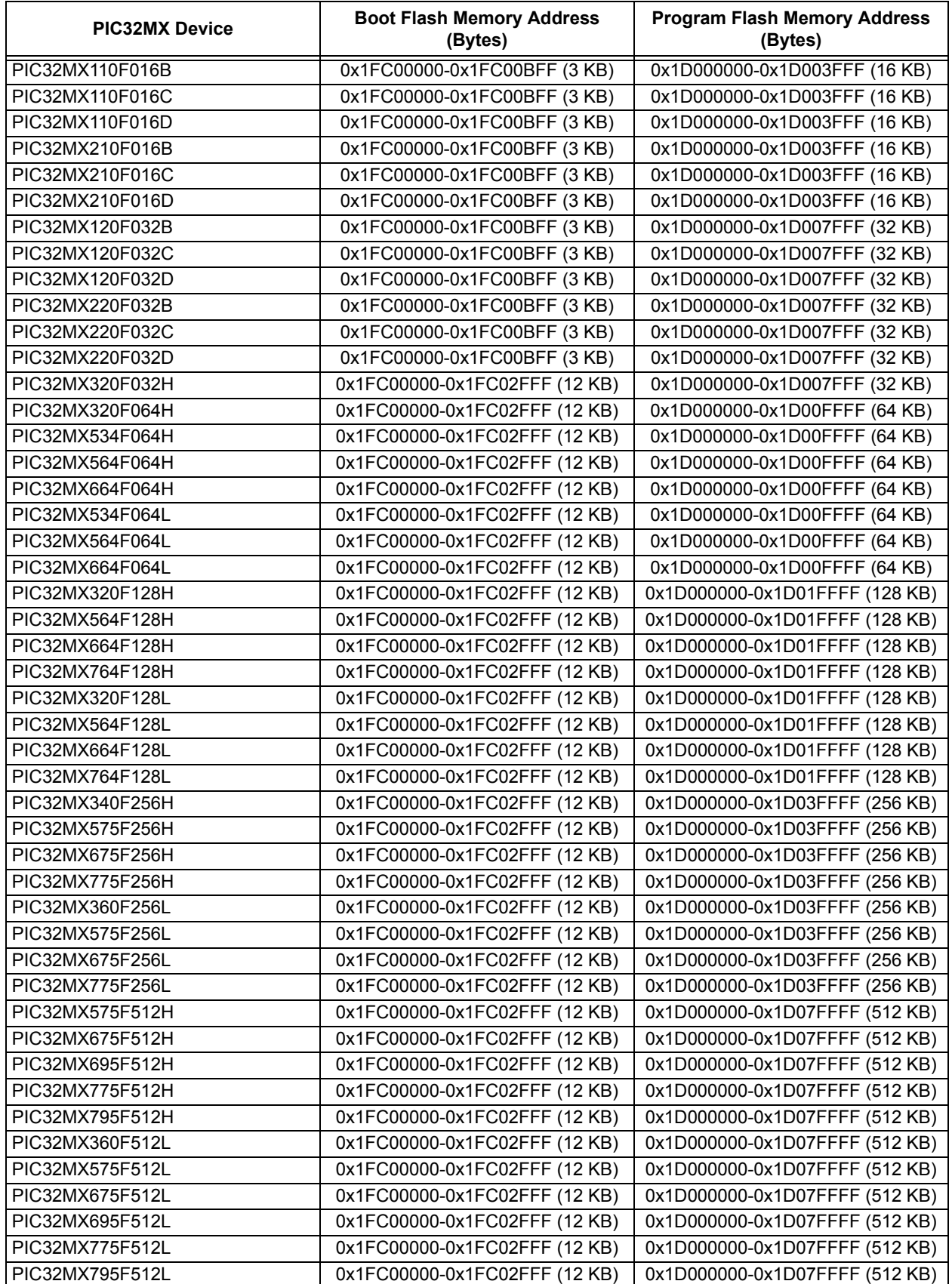

Ξ

### **5.1 4-Wire JTAG Details**

The 4-wire interface uses standard JTAG (IEEE 1149.1-2001) interface signals.

- TCK: Test Clock drives data in/out
- TMS: Test Mode Select selects operational mode
- TDI: Test Data In data into the device
- TDO: Test Data Out data out of the device

Since only one data line is available, the protocol is necessarily serial (like SPI). The clock input is at the TCK pin. Configuration is performed by manipulating a state machine bit by bit through the TMS pin. One bit of data is transferred in and out per TCK clock pulse at the TDI and TDO pins, respectively. Different instruction modes can be loaded to read the chip ID or manipulate chip functions.

Data presented to TDI must be valid for a chip-specific setup time before, and hold time, after the rising edge of TCK. TDO data is valid for a chip-specific time after the falling edge of TCK (refer to [Figure 5-3\)](#page-7-0).

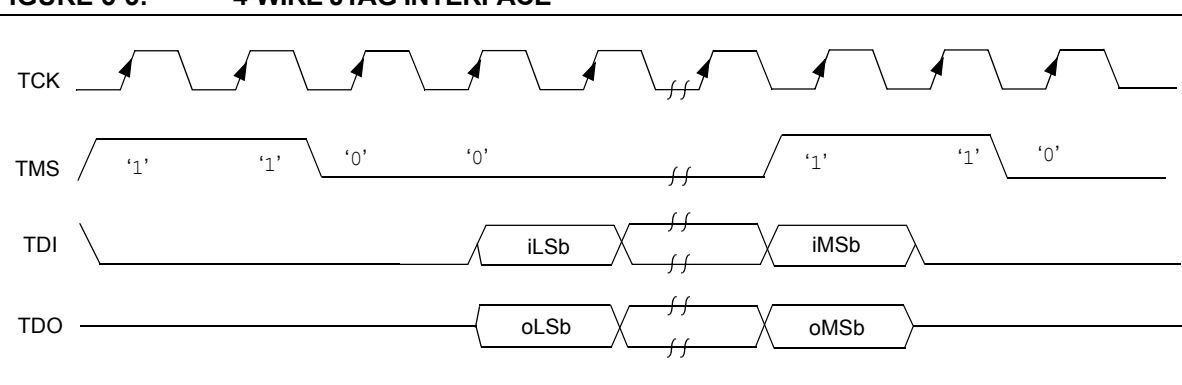

#### <span id="page-7-0"></span>**FIGURE 5-3: 4-WIRE JTAG INTERFACE**

### **5.2 2-Wire ICSP Details**

In ICSP mode, the 2-wire ICSP signals are time multiplexed into the 2-wire to 4-wire block. The 2-wire to 4-wire block then converts the signals to look like a 4-wire JTAG port to the TAP controller.

There are two possible modes of operation:

- 4-Phase ICSP
- 2-Phase ICSP

#### 5.2.1 4-PHASE ICSP

In 4-Phase ICSP mode, the TDI, TDO and TMS device pins are multiplexed onto PGD in 4 clocks (see [Figure 5-4\)](#page-8-0). The Least Significant bit (LSb) is shifted first; and TDI and TMS are sampled on the falling edge

of PGC, while TDO is driven on the falling edge of PGC. 4-Phase mode is used for both read and write data transfers.

#### <span id="page-8-2"></span>5.2.2 2-PHASE ICSP

In 2-Phase ICSP mode, the TMS and TDI device pins are multiplexed into PGD in 2 clocks (see [Figure 5-5\)](#page-8-1). The LSb is shifted first; and TDI and TMS are sampled on the falling edge of PGC. There is no TDO output provided in this mode. The 2-Phase ICSP mode was designed to accelerate 2-wire, write-only transactions.

**Note:** The packet is not actually executed until the first clock of the next packet. To enter 2-Wire, 2-Phase ICSP mode, the TDOEN bit (DDPCON<0>) must be set to '0'.

<span id="page-8-0"></span>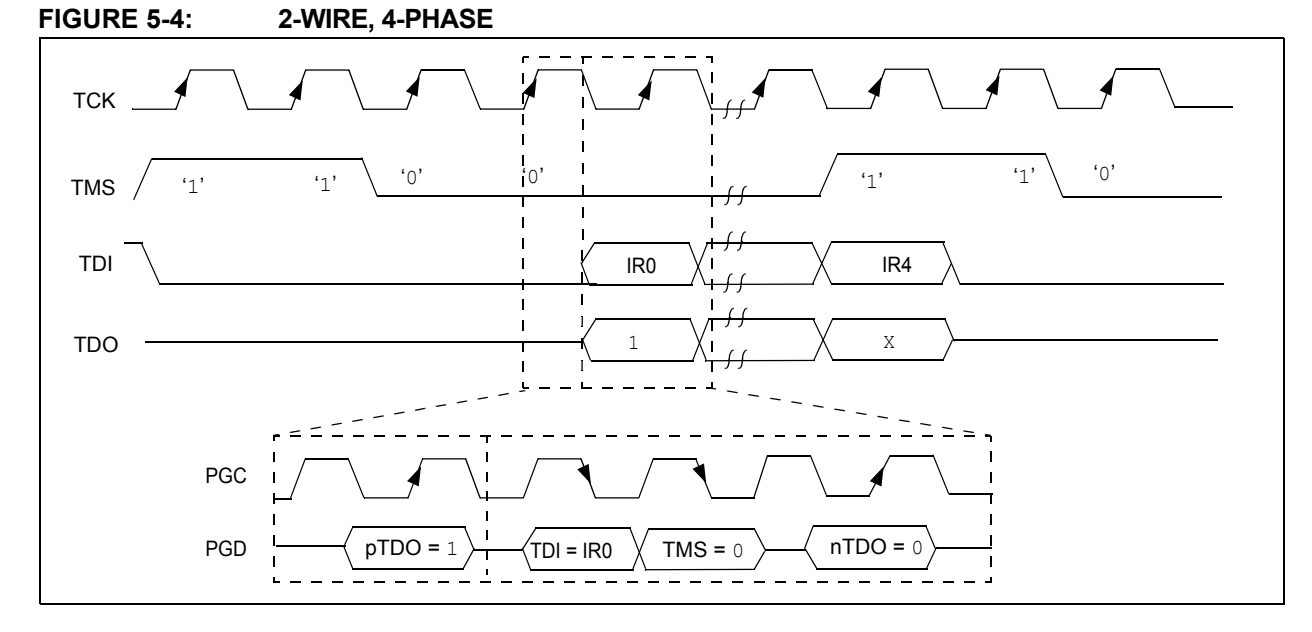

<span id="page-8-1"></span>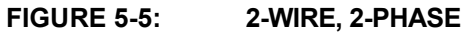

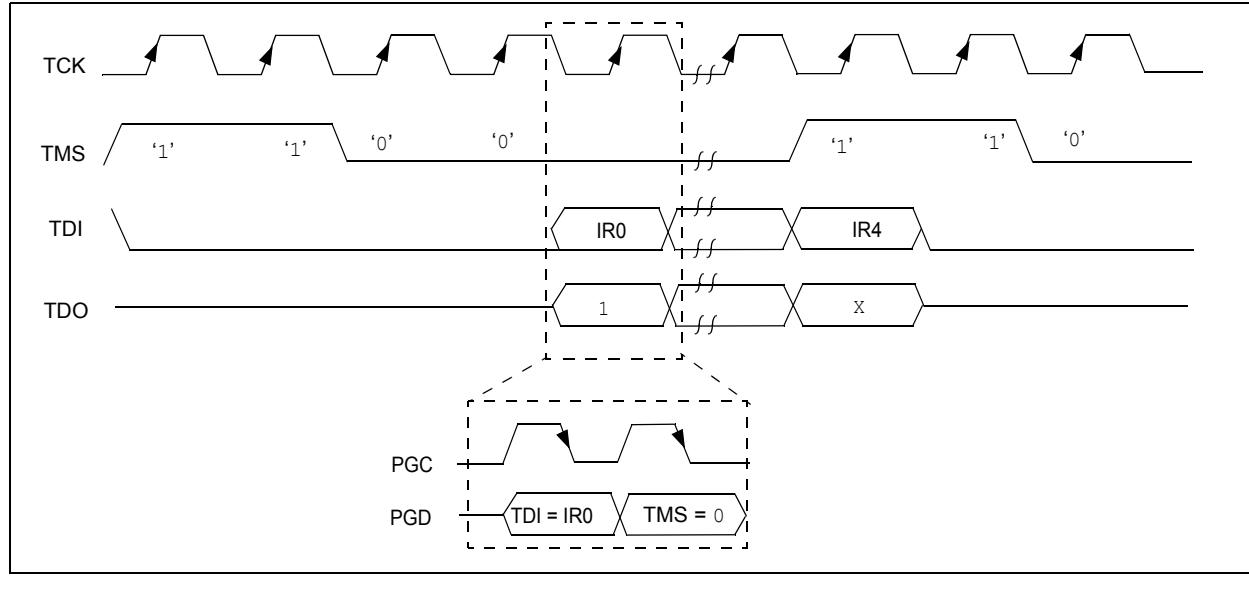

### **6.0 PSEUDO OPERATIONS**

To simplify the description of programming details, all operations will be described using pseudo operations. There are several functions used in the pseudocode descriptions. These are used either to make the pseudocode more readable, to abstract implementation-specific behavior, or both. When passing parameters with pseudo operation, the following syntax will be used: 5'h0x03 (i.e., send 5-bit hex value 0x03). These functions are defined in this section, and include the following operations:

- **SetMode** (mode)
- **SendCommand** (command)
- oData = **XferData** (iData)
- oData = **XferFastData** (iData)
- oData = **XferInstruction** (instruction)

### **FIGURE 6-1: SetMode 4-WIRE**

#### **6.1 SetMode Pseudo Operation**

Format:

SetMode (mode)

Purpose:

To set the EJTAG state machine to a specific state.

Description:

The value of mode is clocked into the device on signal TMS. TDI is set to a '0' and TDO is ignored.

Restrictions: None.

### Example:

SetMode (6'b011111)

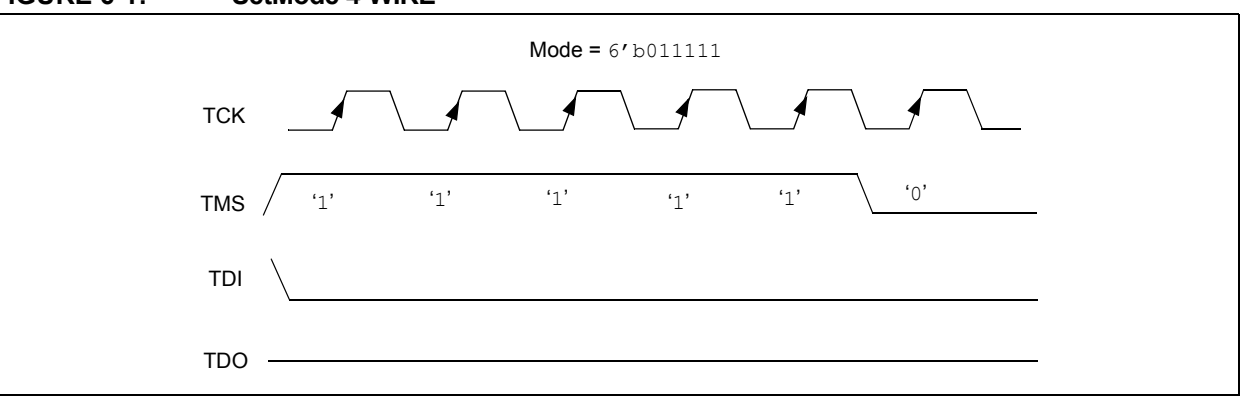

#### **FIGURE 6-2: SetMode 2-WIRE**

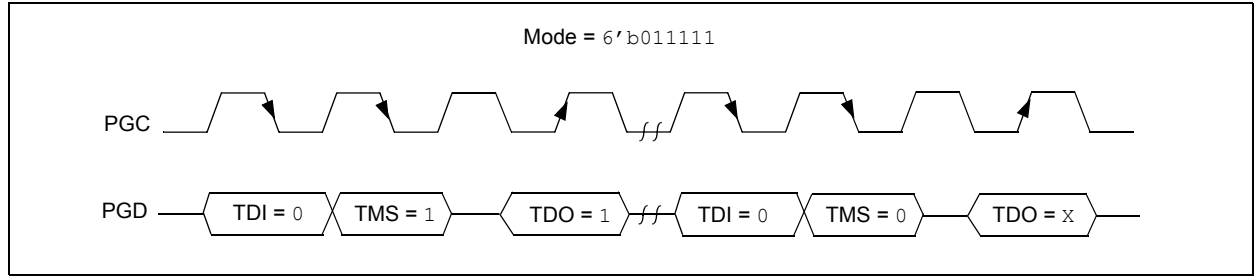

### **6.2 SendCommand Pseudo Operation**

#### Format:

**SendCommand** (command)

Purpose:

To send a command to select a specific TAP register.

Description (in sequence):

- 1. The TMS Header is clocked into the device to select the Shift IR state
- 2. The command is clocked into the device on TDI while holding signal TMS low.
- 3. The last Most Significant bit (MSb) of the command is clocked in while setting TMS high.
- 4. The TMS Footer is clocked in on TMS to return the TAP controller to the Run/Test Idle state.

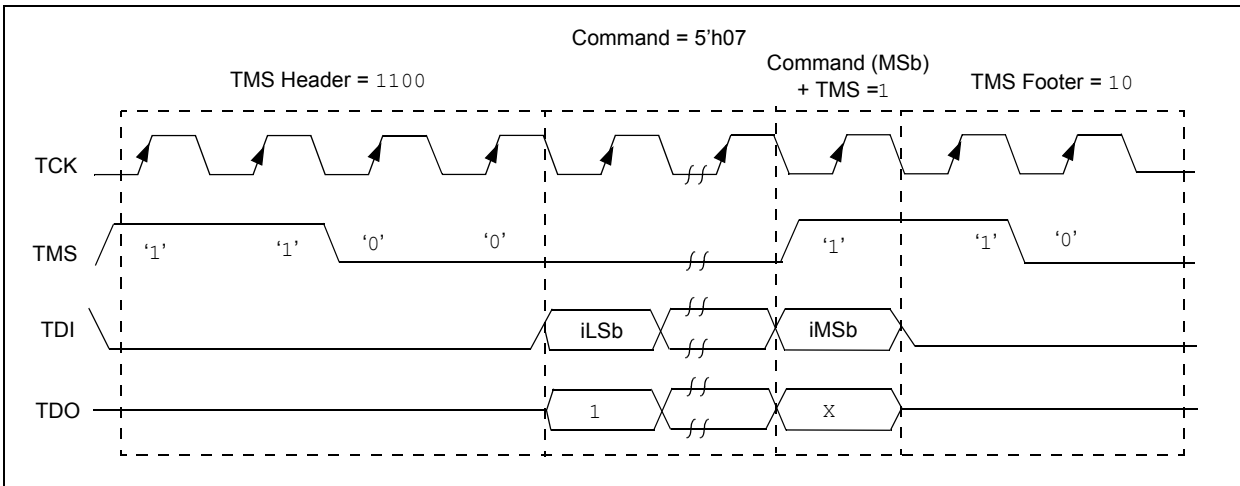

Restrictions: None. Example:

SendCommand (5'h07)

**FIGURE 6-3: SendCommand 4-WIRE** 

### **FIGURE 6-4: SendCommand 2-WIRE**

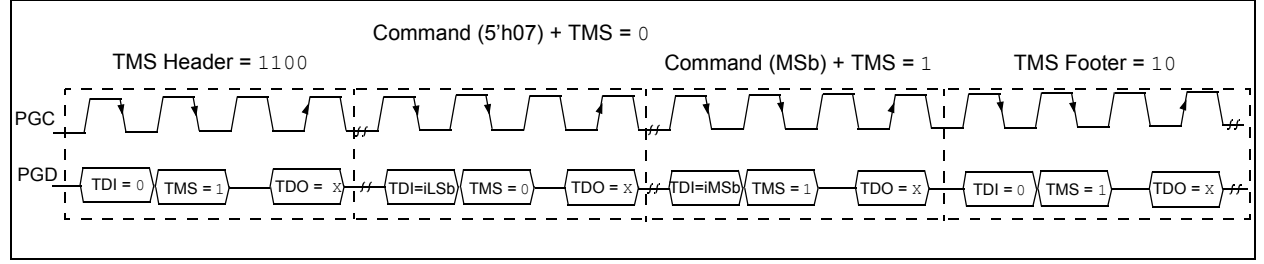

#### © 2011 Microchip Technology Inc. DS61145H-page 11

### **6.3 XferData Pseudo Operation**

Format:

oData = **XferData** (iData)

Purpose:

To clock data to and from the register selected by the command.

Description (in sequence):

- 1. The TMS Header is clocked into the device to select the Shift DR state.
- 2. The data is clocked in/out of the device on TDI/TDO while holding signal TMS low.
- 3. The last MSb of the data is clocked in/out while setting TMS high.
- 4. The TMS Footer is clocked in on TMS to return the TAP controller to the Run/Test Idle state.

#### **FIGURE 6-5: XferData 4-WIRE**

Restrictions:

None.

Example:

oData = XferData (32'h12)

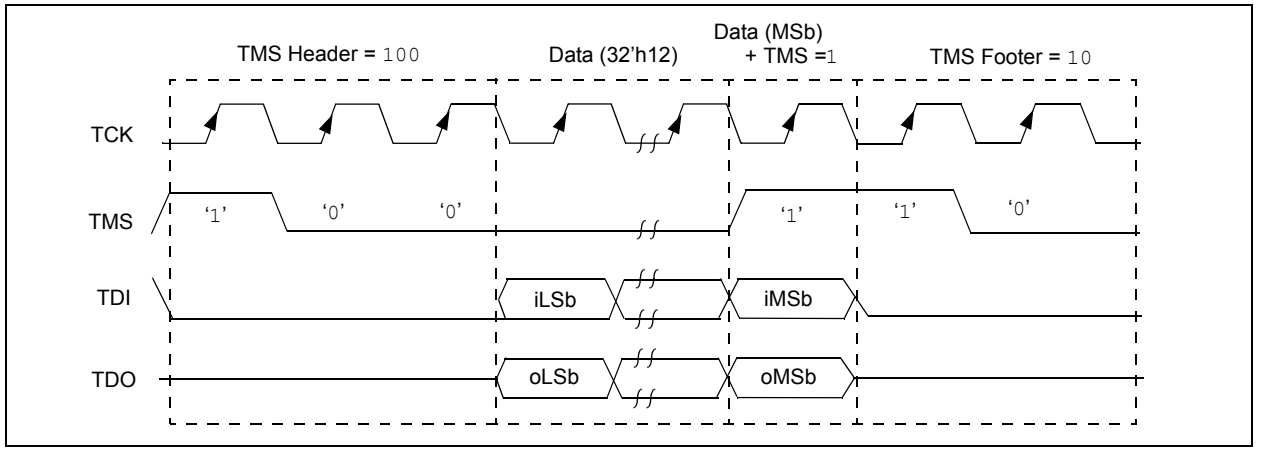

#### **FIGURE 6-6: XferData 2-WIRE (4-PHASE)**

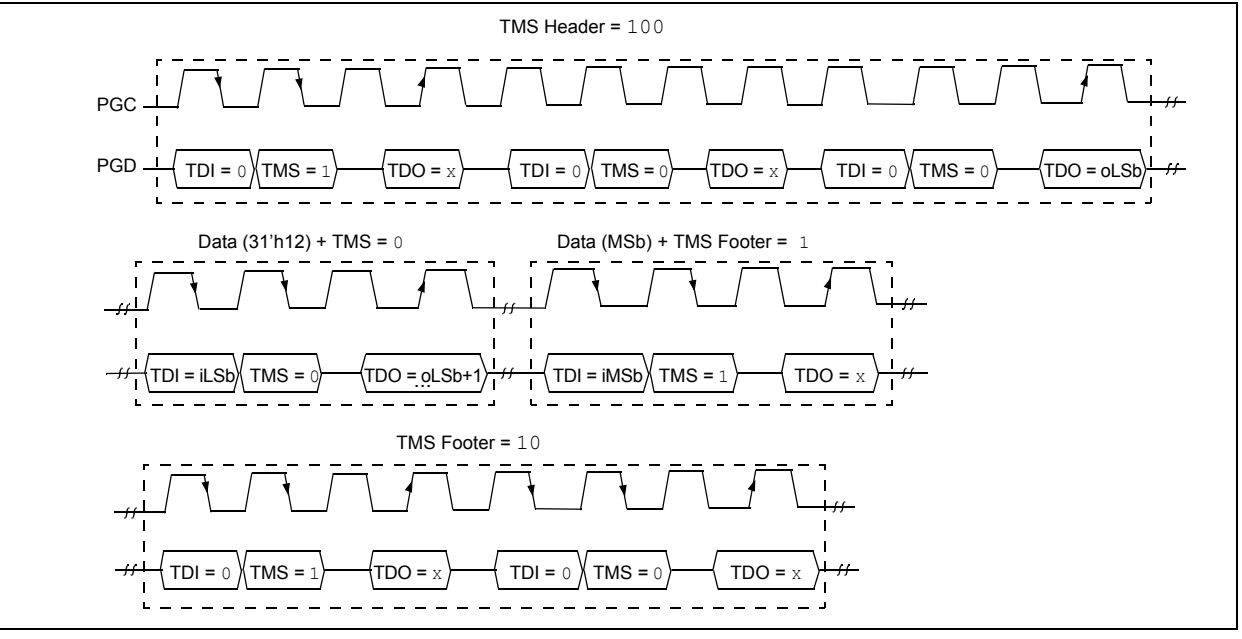

### **6.4 XferFastData Pseudo Operation**

#### Format:

#### oData = **XferFastData** (iData)

Purpose:

To quickly send 32 bits of data in/out of the device.

- Description (in sequence):
- 1. The TMS Header is clocked into the device to select the Shift DR state.
- **Note:** For 2-wire (4-phase) on the last clock, the oPrAcc bit is shifted out on TDO while clocking in the TMS Header. If the value of oPrAcc is not '1', the whole operation must be repeated.
- 2. The input value of the PrAcc bit, which is '0', is clocked in.
	- **Note:** For 2-wire (4-phase) the TDO during this operation will be the LSb of output data. The rest of the 31 bits of the input data are clocked in and the 31 bits of output data are clocked out. For the last bit of the input data, the TMS Footer  $= 1$  is set.

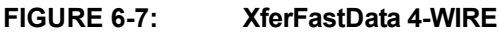

3. TMS Footer = 10 is clocked in to return the TAP controller to the Run/Test Idle state.

#### Restrictions:

The SendCommand (ETAP\_FASTDATA) must be sent first to select the Fastdata register, as shown in [Example 6-1](#page-12-0). See [Table 19-4](#page-46-0) for a detailed descriptions of commands.

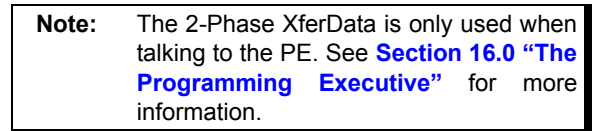

#### <span id="page-12-0"></span>**EXAMPLE 6-1: SendCommand**

// Select the Fastdata Register SendCommand(*ETAP\_FASTDATA*) // Send/Receive 32-bit Data *oData* = XferFastData(32'h12)

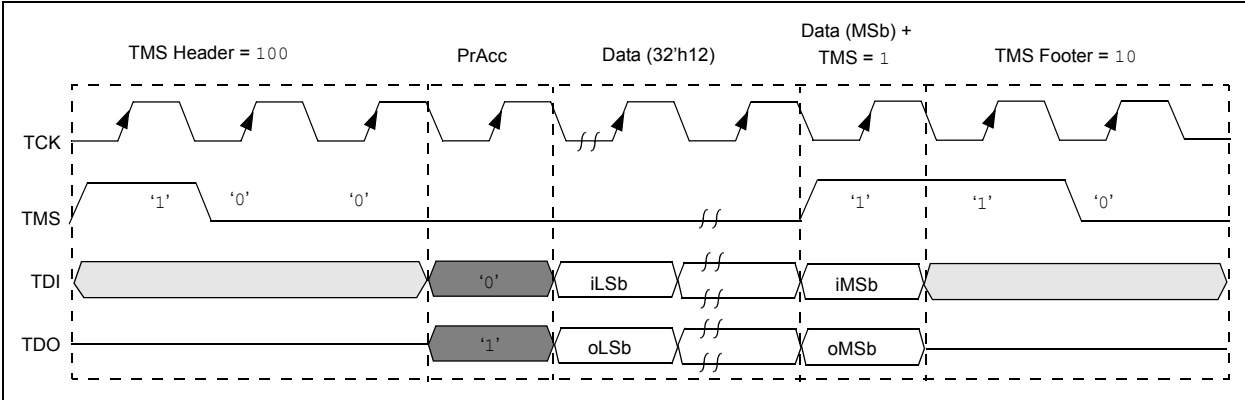

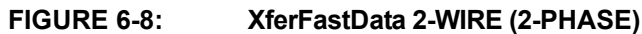

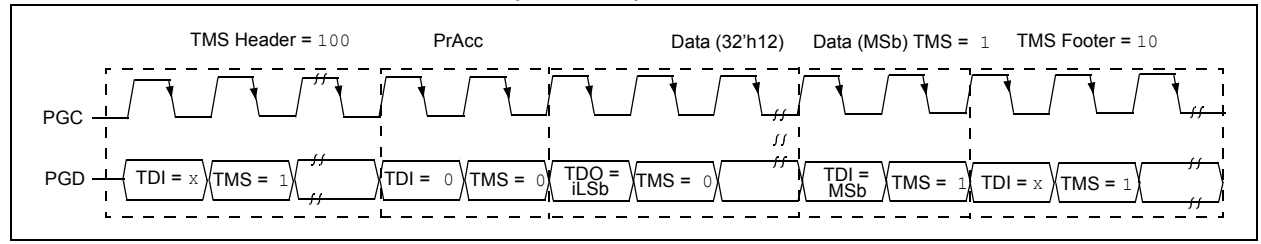

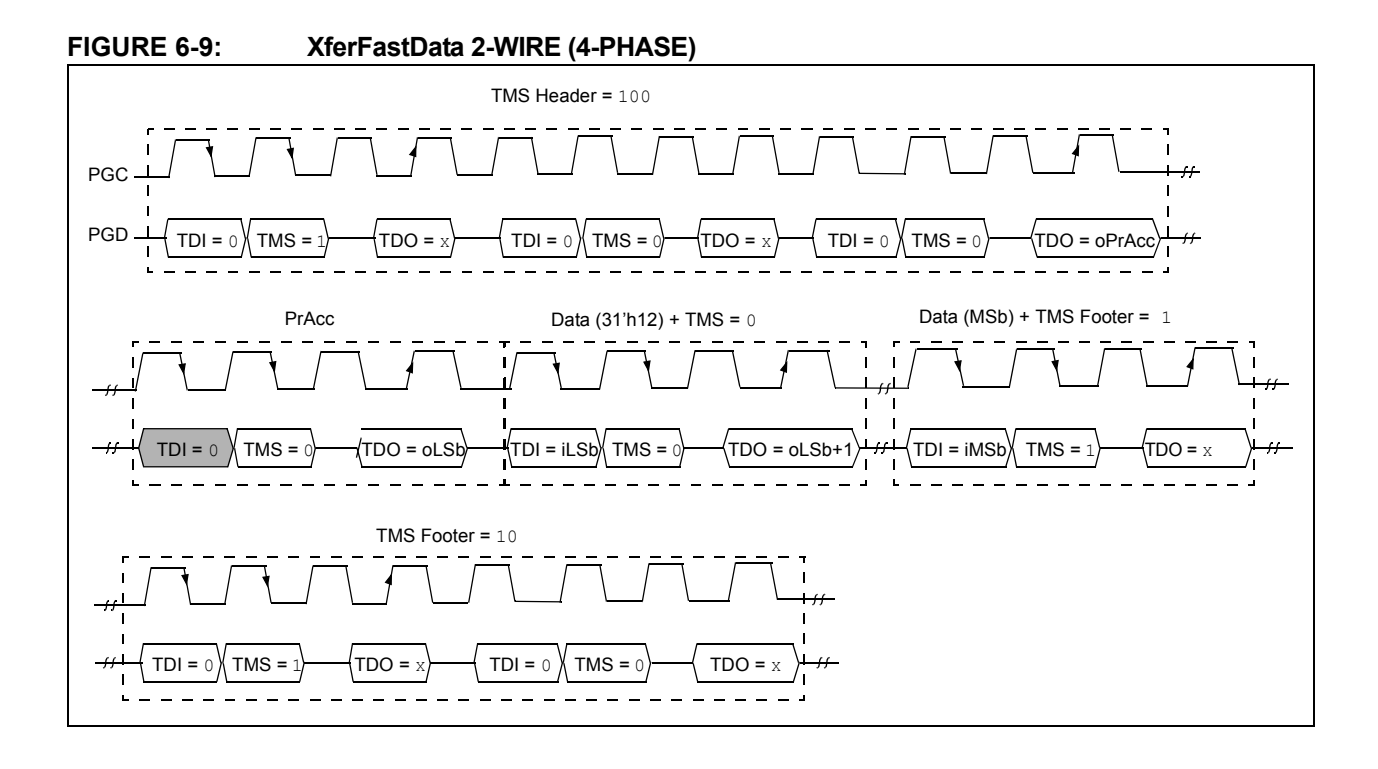

### **6.5 XferInstruction Pseudo Operation**

Format:

**XferInstruction** (instruction)

Purpose:

To send 32 bits of data for the device to execute.

Description:

The instruction is clocked into the device and then executed by CPU.

Restrictions:

The device must be in Debug mode.

#### **EXAMPLE 6-2: XferInstruction**

```
XferInstruction (instruction)
{
   // Select Control Register
   SendCommand(ETAP_CONTROL);
   // Wait until CPU is ready
   // Check if Processor Access bit (bit 18) is set
   do {
       controlVal = XferData(32'h0x0004C000);
   } while( PrAcc(contorlVal<18>) is not '1' );
   // Select Data Register
   SendCommand(ETAP_DATA) ;
   // Send the instruction
   XferData(instruction);
   // Tell CPU to execute instruction
   SendCommand(ETAP_CONTROL);
   XferData(32'h0x0000C000);
}
```
### <span id="page-15-0"></span>**7.0 ENTERING PROGRAMMING MODE**

For 2-wire programming methods, the target device must be placed in a special programming mode before executing further steps.

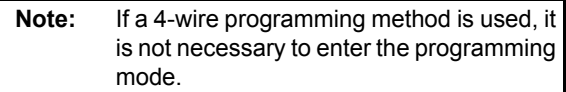

The following steps are required to enter Programming mode:

- 1. The MCLR pin is briefly driven high, then low.
- 2. A 32-bit key sequence is clocked into PGDx.
- 3. MCLR is then driven high within a specified period of time and held.

Please refer to **[Section 20.0 "AC/DC Characteristics](#page-49-0) [and Timing Requirements"](#page-49-0)** for timing requirements.

The programming voltage applied to MCLR is VIH, which is essentially VDD, in PIC32MX devices. There is no minimum time requirement for holding at VIH. After VIH is removed, an interval of at least P16 must elapse before presenting the key sequence on PGDx.

The key sequence is a specific 32-bit pattern: '0100 1101 0100 0011 0100 1000 0101 0000' (the acronym 'MCHP', in ASCII). The device will enter Program/Verify mode only if the key sequence is valid. The MSb of the Most Significant nibble must be shifted in first.

Once the key sequence is complete, VIH must be applied to MCLR and held at that level for as long as Programming mode is to be maintained. An interval of at least time P17 and P7 must elapse before presenting data on PGDx. Signals appearing on PGDx before P7 has elapsed will not be interpreted as valid.

Upon successful entry, the program memory can be accessed and programmed in serial fashion. While in Programming mode, all unused I/Os are placed in the high-impedance state.

<span id="page-15-1"></span>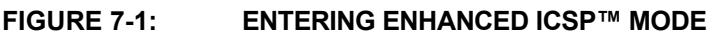

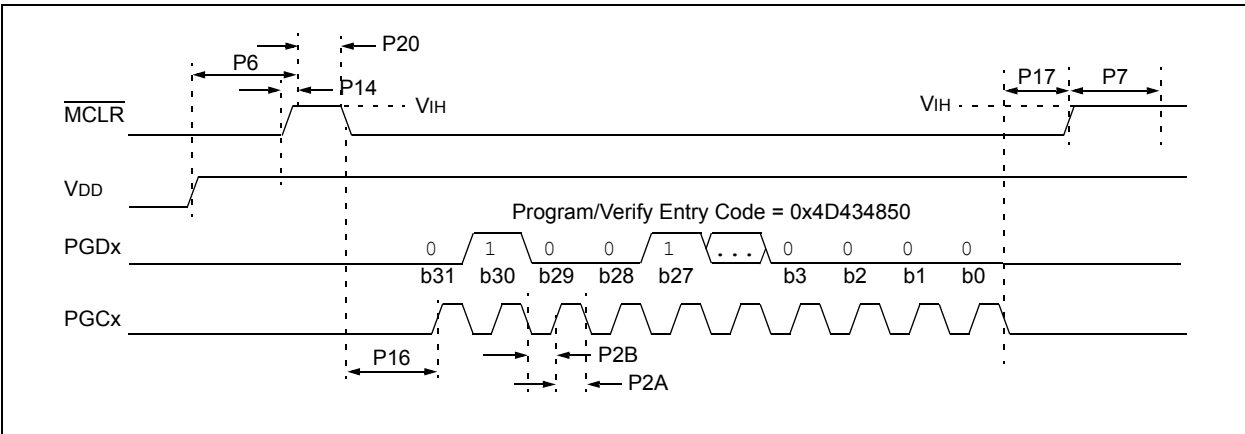

### <span id="page-16-0"></span>**8.0 CHECK DEVICE STATUS**

Before a device can be programmed, the programmer must check the status of the device to ensure that it is ready to receive information.

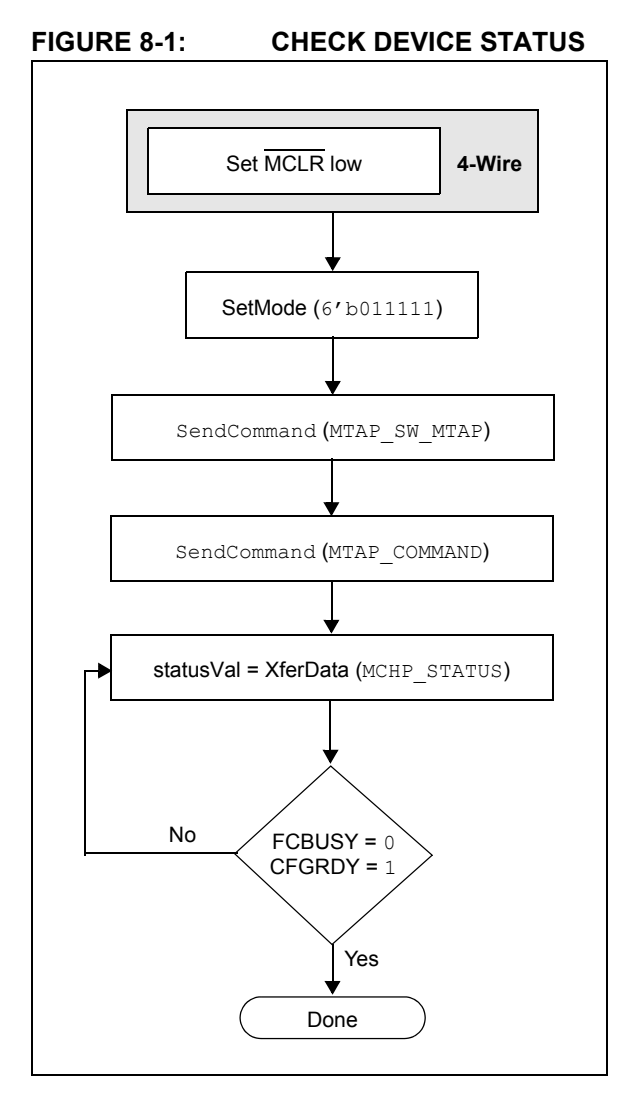

### **8.1 4-Wire Interface**

Four-wire JTAG programming is a Mission mode operation and therefore the setup sequence to begin programing should be done while asserting MCLR. Holding the device in Reset prevents the processor from executing instructions or driving ports.

The following steps are required to check the device status using the 4-wire interface:

- 1. Set MCLR pin low.
- 2. SetMode (6'b011111) to force the Chip TAP controller into Run Test/Idle state.
- 3. SendCommand (MTAP SW MTAP).
- 4. SendCommand (MTAP COMMAND).
- 5. statusVal = XferData (MCHP STATUS).
- 6. If CFGRDY (statusVal<3>) is not '1' and FCBUSY (statusVal<2>) is not '0' GOTO step 5.

### **8.2 2-Wire Interface**

The following steps are required to check the device status using the 2-wire interface:

- 1. SetMode (6'b011111) to force the Chip TAP controller into Run Test/Idle state.
- 2. SendCommand (MTAP SW MTAP).
- 3. SendCommand (MTAP\_COMMAND).
- 4. statusVal = XferData (MCHP STATUS).
- 5. If CFGRDY (statusVal<3>) is not '1' and FCBUSY (statusVal<2>) is not '0', GOTO step 4.
	- **Note:** If CFGRDY and FCBUSY do not come to the proper state within 10 ms, the sequence may have been executed wrong or the device is damaged.

### <span id="page-17-0"></span>**9.0 ERASING THE DEVICE**

Before a device can be programmed, it must be erased. The erase operation writes all '1s' to the Flash memory and prepares it to program a new set of data. Once a device is erased, it can be verified by performing a "Blank Check" operation. See **[Section 9.1](#page-17-1) ["Blank Check"](#page-17-1)** for more information.

The procedure for erasing program memory (Program, Boot, and Configuration memory) consists of selecting the MTAP and sending the MCHP ERASE command. The programmer then must wait for the erase operation to complete by reading and verifying bits in the MCHP STATUS value. [Figure 9-1](#page-17-2) illustrates the process for performing a Chip Erase.

**Note:** The Device ID memory locations are readonly and cannot be erased. Therefore, Chip Erase has no effect on these memory locations.

<span id="page-17-2"></span>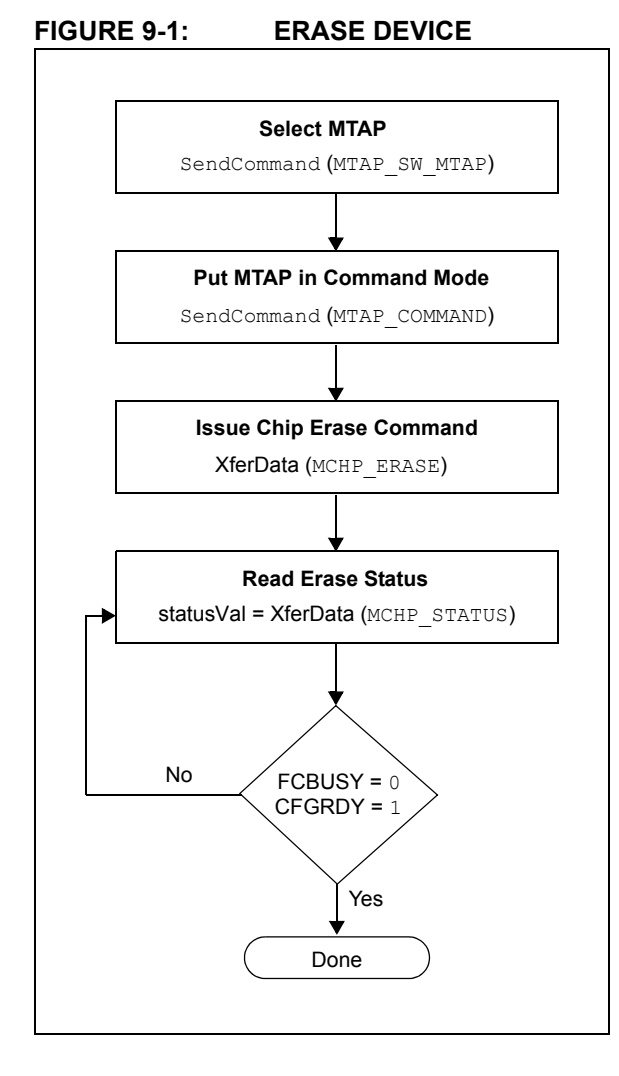

The following steps are required to erase a target device:

- 1. SendCommand (MTAP SW MTAP).
- 2. SendCommand (MTAP COMMAND).
- 3. XferData (MCHP\_ERASE).
- 4. statusVal = XferData (MCHP STATUS).
- 5. If CFGRDY (statusVal<3>) is not '1' and FCBUSY (statusVal<2>) is not '0', GOTO to step 4.
- **Note:** The Chip Erase operation is a self-timed operation. If the FCBUSY and CFGRDY bits do not become properly set within the specified Chip Erase time, the sequence may have been executed wrong or the device is damaged.

### <span id="page-17-1"></span>**9.1 Blank Check**

The term "Blank Check" implies verifying that the device has been successfully erased and has no programmed memory locations. A blank or erased memory location always reads as '1'.

The device Configuration registers are ignored by the Blank Check. Additionally, all unimplemented memory space should be ignored from the Blank Check.

### <span id="page-18-0"></span>**10.0 ENTERING SERIAL EXECUTION MODE**

Before a device can be programmed, it must be placed in Serial Execution mode.

The procedure for entering Serial Execution mode consists of verifying that the device is not code-protected. If the device is code-protected, a Chip Erase must be performed. See **[Section 9.0 "Erasing the Device"](#page-17-0)** for details.

#### **FIGURE 10-1: ENTERING SERIAL EXECUTION MODE**

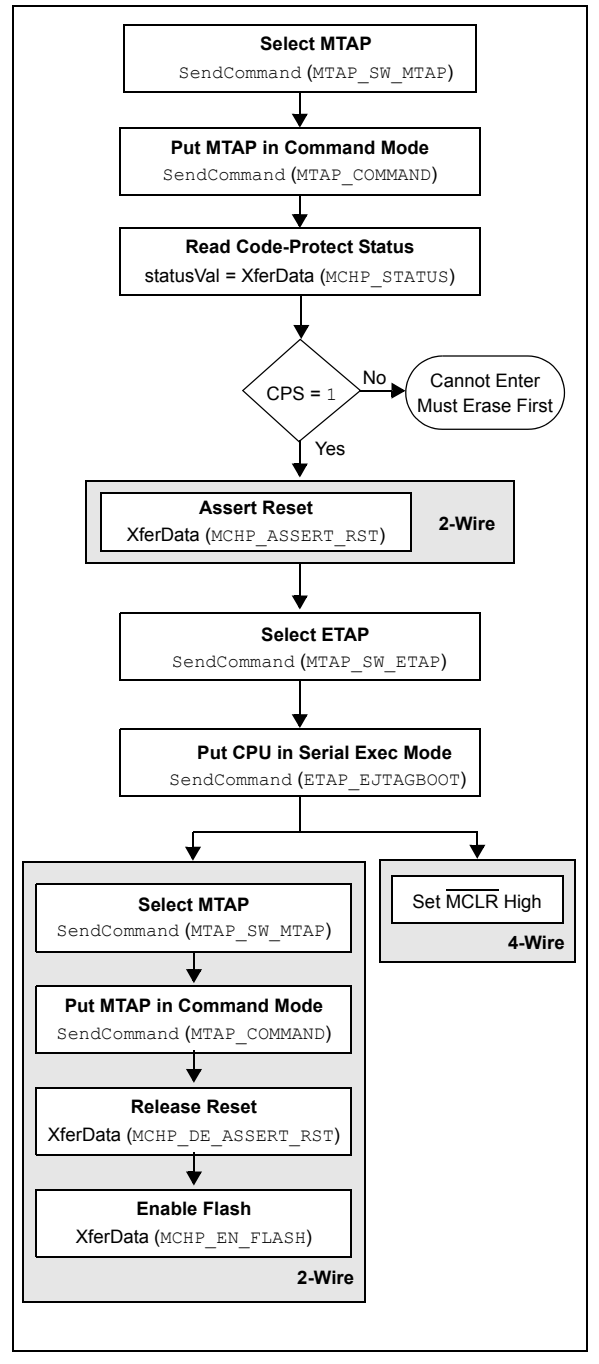

### **10.1 4-Wire Interface**

The following steps are required to enter Serial Execution mode:

- 1. SendCommand (MTAP\_SW\_MTAP).
- 2. SendCommand (MTAP COMMAND).
- 3. statusVal = XferData (MCHP STATUS).
- 4. If CPS (statusVal<7>) is not '1', the device must be erased first.
- 5. SendCommand (MTAP SW ETAP).
- 6. SendCommand (ETAP EJTAGBOOT).
- 7. Set MCLR high.

### **10.2 2-Wire Interface**

The following steps are required to enter Serial Execution mode:

- 1. SendCommand (MTAP SW MTAP).
- 2. SendCommand (MTAP COMMAND).
- 3. statusVal = XferData (MCHP STATUS).
- 4. If CPS (statusVal<7>) is not '1', the device must be erased first.
- 5. XferData (MCHP ASSERT RST).
- 6. SendCommand (MTAP\_SW\_ETAP).
- 7. SendCommand (ETAP EJTAGBOOT).
- 8. SendCommand (MTAP SW MTAP).
- 9. SendCommand (MTAP COMMAND).
- 10. XferData (MCHP\_DE\_ASSERT\_RST).
- 11. XferData (MCHP\_EN\_FLASH).

### <span id="page-19-0"></span>**11.0 DOWNLOADING THE PROGRAMMING EXECUTIVE (PE)**

The PE resides in RAM memory and is executed by the CPU to program the device. The PE provides the mechanism for the programmer to program and verify PIC32MX devices using a simple command set and communication protocol. There are several basic functions provided by the PE:

- Read Memory
- Erase Memory
- Program Memory
- Blank Check
- Read Executive Firmware Revision
- Get the cyclic redundancy check (CRC) of Flash memory locations

The PE performs the low-level tasks required for programming and verifying a device. This allows the programmer to program the device by issuing the appropriate commands and data. A detailed description for each command is provided in **[Section 16.2](#page-26-1) ["The PE Command Set"](#page-26-1)**.

The PE uses the device's data RAM for variable storage and program execution. After the PE has run, no assumptions should be made about the contents of data RAM.

After the PE is loaded into the data RAM, the PIC32MX family can be programmed using the command set shown in [Table 16-1.](#page-26-2)

#### **FIGURE 11-1: DOWNLOADING THE PE**

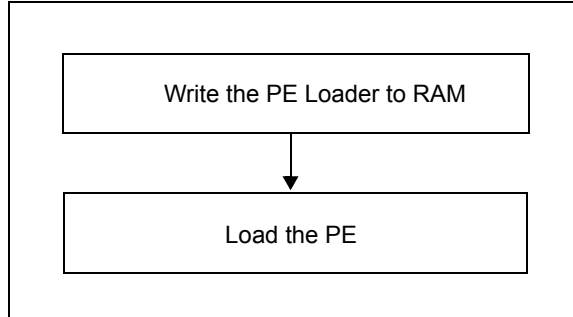

Loading the PE in the memory is a two step process:

- 1. Load the PE loader in the data RAM. (The PE loader loads the PE binary file in the proper location of the data RAM, and when done, jumps to the programming exec and starts executing it.)
- 2. Feed the PE binary to the PE loader.

[Table 11-1](#page-19-1) lists the steps that are required to download the PE.

#### <span id="page-19-1"></span>**TABLE 11-1: DOWNLOAD THE PE**

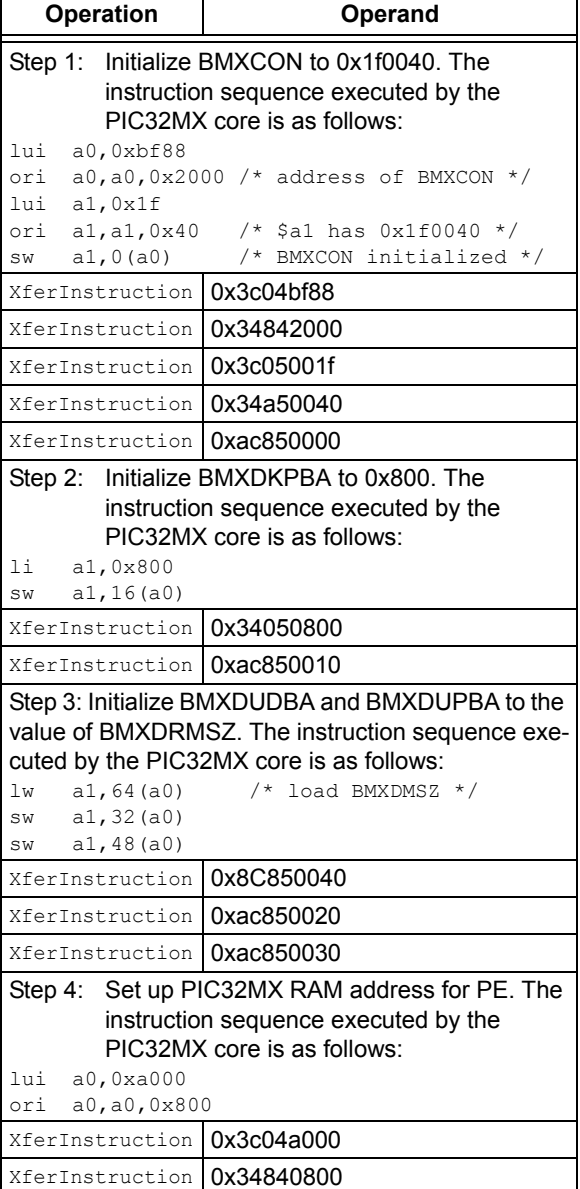

#### **TABLE 11-1: DOWNLOAD THE PE**

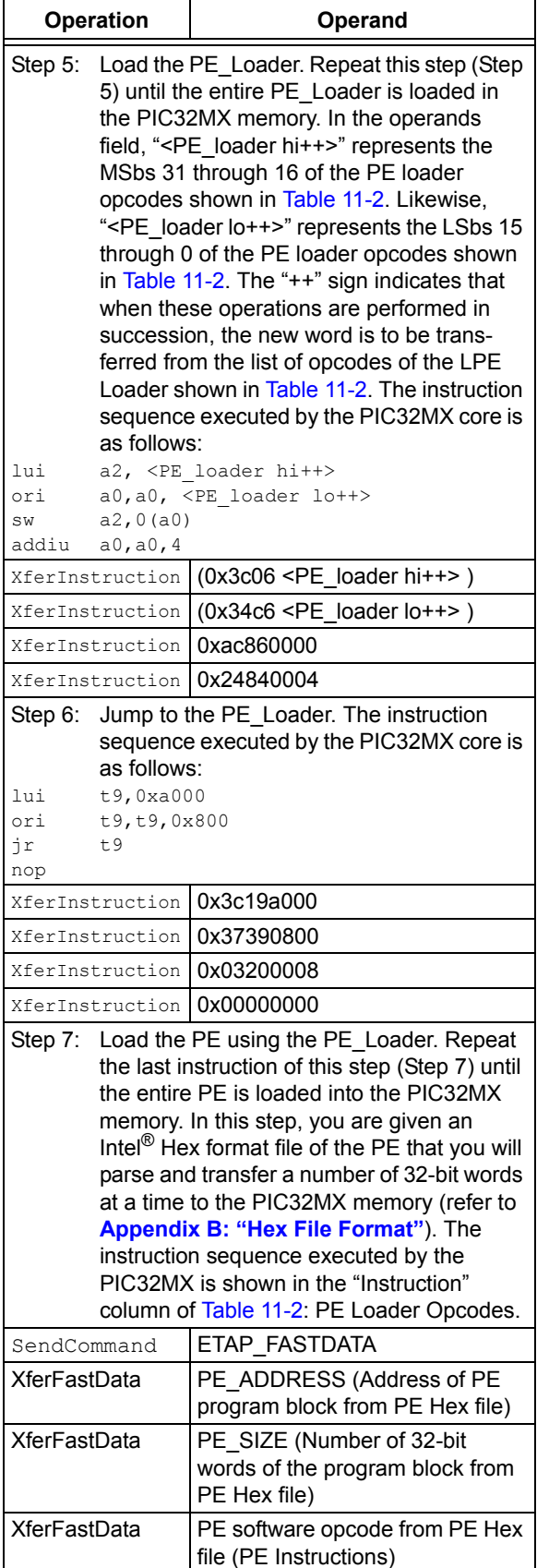

#### **TABLE 11-1: DOWNLOAD THE PE**

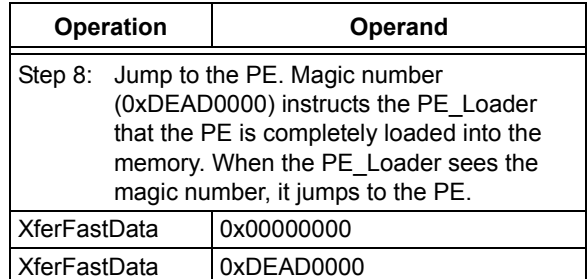

#### <span id="page-20-0"></span>**TABLE 11-2: PE LOADER OPCODES**

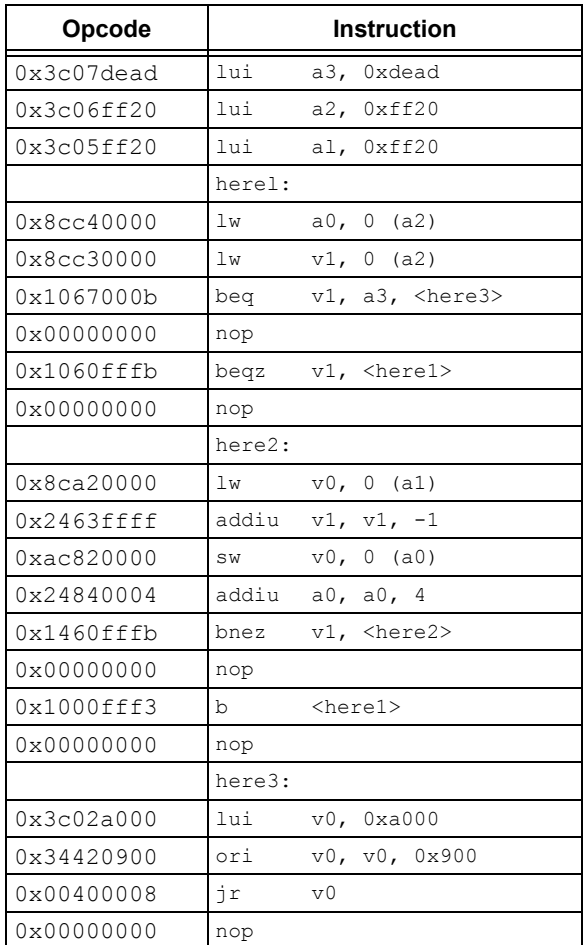

### <span id="page-21-0"></span>**12.0 DOWNLOADING A DATA BLOCK**

To program a block of data to the PIC32MX device, it must first be loaded into SRAM.

### **12.1 Without the PE**

To program a block of memory without the use of the PE, the block of data must first be written to RAM. This method requires the programmer to transfer the actual machine instructions with embedded data for writing the block of data to the devices internal RAM memory.

#### **FIGURE 12-1: DOWNLOADING DATA WITHOUT THE PE**

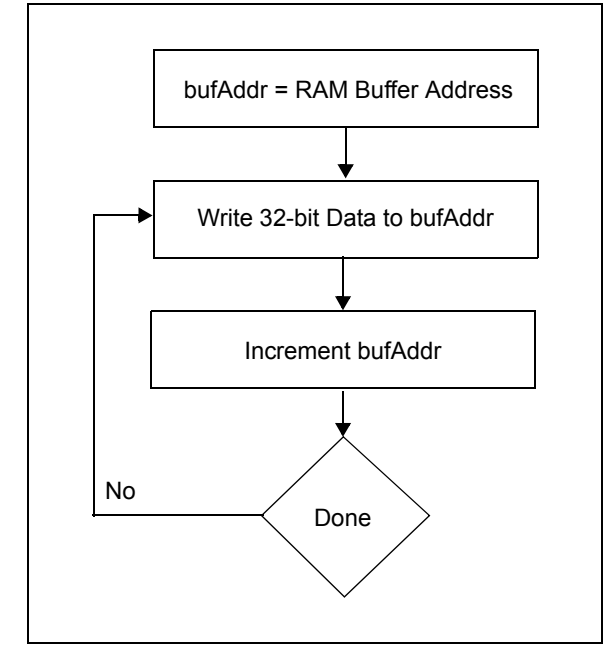

The following steps are required to download a block of data:

- 1. XferInstruction (opcode).
- 2. Repeat Step 1 until the last instruction is transferred to CPU.

#### **TABLE 12-1: DOWNLOAD DATA OPCODES**

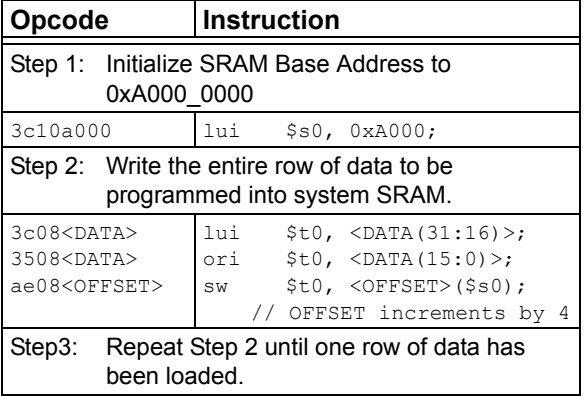

### **12.2 With the PE**

When using the PE, the code memory is programmed with the PROGRAM command (see [Table 16-3](#page-27-0)). The program can program up to one row of code memory starting from the memory address specified in the command. The number of PROGRAM commands required to program a device depends on the number of write blocks that must be programmed in the device.

#### **FIGURE 12-2: DOWNLOADING DATA WITH THE PE**

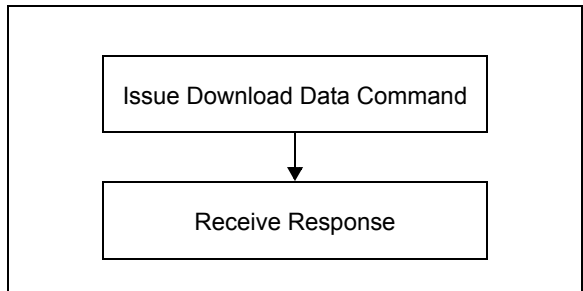

The following steps are required to download a block of data using the PE:

- 1. XferFastData (PROGRAM DATA SIZE).
- 2. XferFastData (ADDRESS).
- 3. response =  $X$ ferFastData (32'h0x00).

### <span id="page-22-0"></span>**13.0 INITIATING A FLASH ROW WRITE**

Once a row of data has been downloaded into the device's SRAM, the programming sequence must be initiated to write the block of data to Flash memory.

### **13.1 With the PE**

When using PE, the data is immediately written to the Flash memory from the SRAM. No further action is required.

### **13.2 Without the PE**

Flash memory write operations are controlled by the NVMCON register. Programming is performed by setting NVMCON to select the type of write operation and initiating the programming sequence by setting the WR control bit NVMCON<15>.

**FIGURE 13-1: INITIATING FLASH WRITE WITHOUT THE PE** 

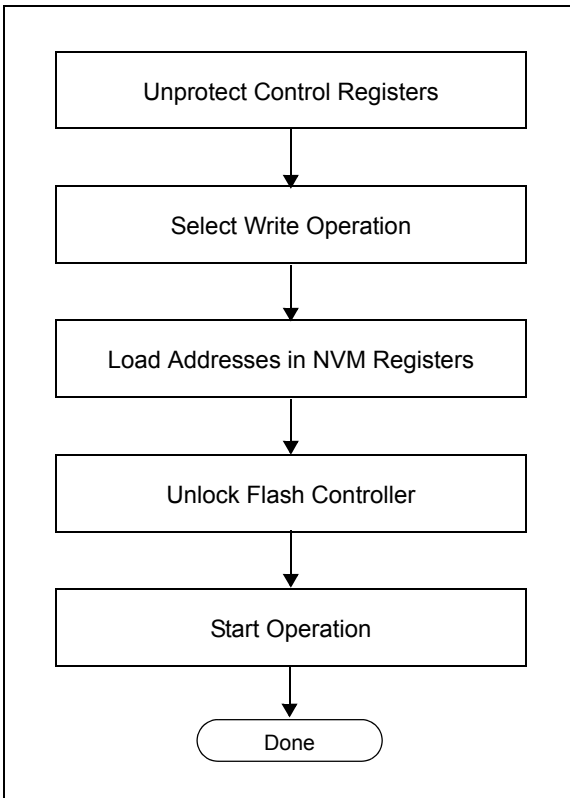

The following steps are required to initiate a Flash write:

- 1. XferInstruction (opcode).
- 2. Repeat Step 1 until the last instruction is transferred to the CPU.

#### <span id="page-22-1"></span>**TABLE 13-1: INITIATE FLASH ROW WRITE OPCODES**

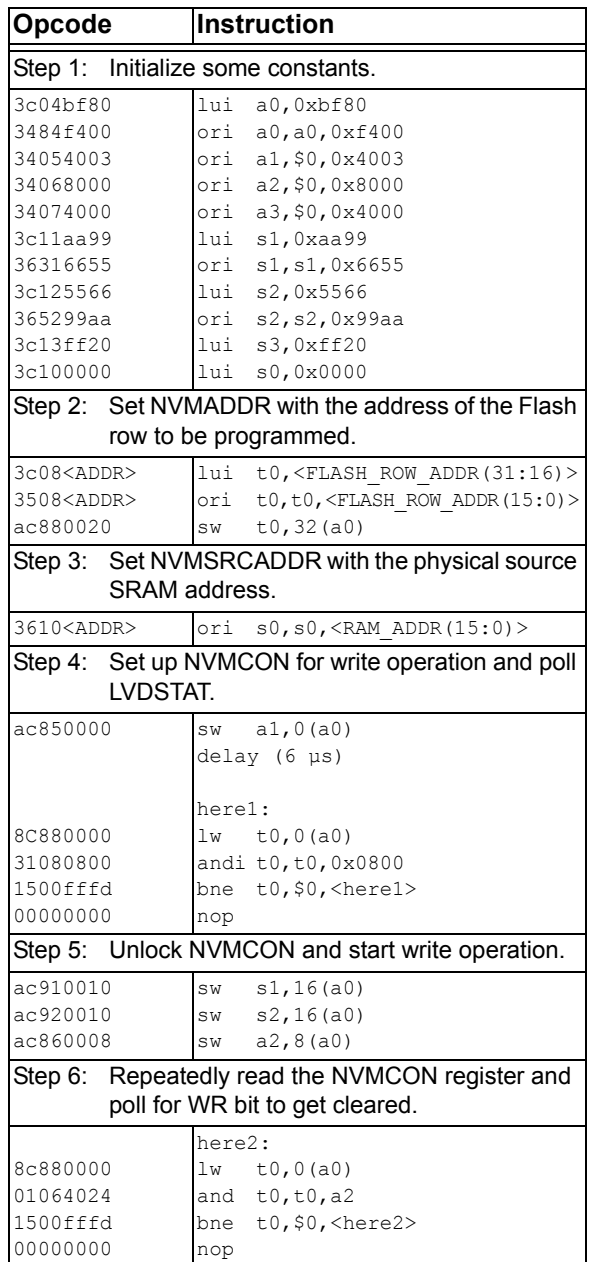

#### **TABLE 13-1: INITIATE FLASH ROW WRITE OPCODES (CONTINUED)**

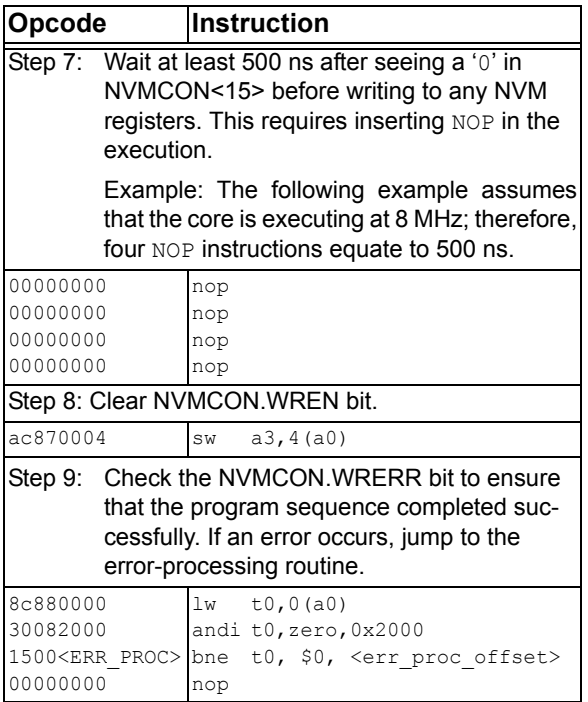

### <span id="page-24-0"></span>**14.0 VERIFY DEVICE MEMORY**

The verify step involves reading back the code memory space and comparing it against the copy held in the programmer's buffer. The Configuration registers are verified with the rest of the code.

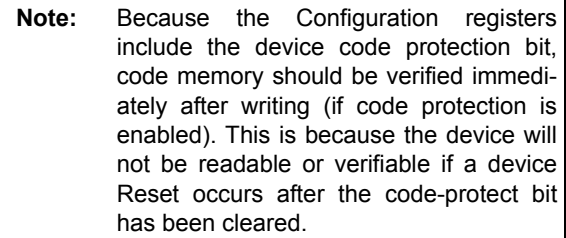

### **14.1 Verifying Memory with the PE**

Memory verify is performed using the GET CRC command (see [Table 16-3\)](#page-27-0) as shown below.

**FIGURE 14-1: VERIFYING MEMORY WITH THE PE**

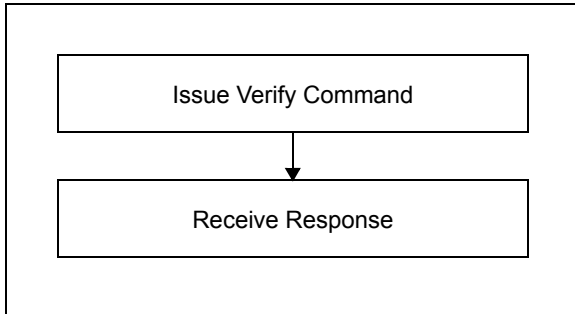

The following steps are required to verify memory using the PE:

- 1. XferFastData (GET\_CRC).
- 2. XferFastData (start Address).
- 3. XferFastData (length).
- 4. valCkSum = XferFastData (32'h0x0).

Verify that valCkSum matches the checksum of the copy held in the programmer's buffer.

### **14.2 Verifying Memory without the PE**

Reading from Flash memory is performed by executing a series of read accesses from the Fastdata register. [Table 19-4](#page-46-0) shows the EJTAG programming details, including the address and opcode data for performing processor access operations.

#### **FIGURE 14-2: VERIFYING MEMORY WITHOUT THE PE**

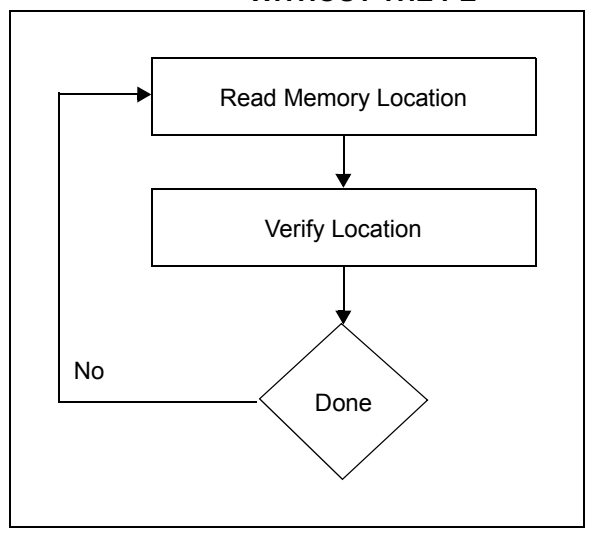

The following steps are required to verify memory:

- 1. XferInstruction (opcode).
- 2. Repeat Step 1 until the last instruction is transferred to the CPU.
- 3. Verify that valRead matches the copy held in the programmer's buffer.
- 4. Repeat Steps 1-3 for each memory location.

### **TABLE 14-1: VERIFY DEVICE OPCODES**

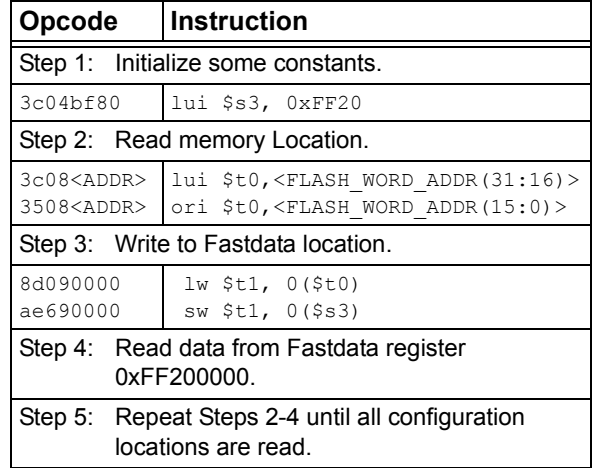

### <span id="page-25-0"></span>**15.0 EXITING PROGRAMMING MODE**

Once a device has been properly programmed, the device must be taken out of Programming mode to start proper execution of its new program memory contents.

### **15.1 4-Wire Interface**

Exiting Test mode is done by removing VIH from MCLR, as illustrated in [Figure 15-1](#page-25-1). The only requirement for exit is that an interval, P9B, should elapse between the last clock and program signals before removing VIH.

<span id="page-25-1"></span>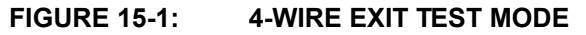

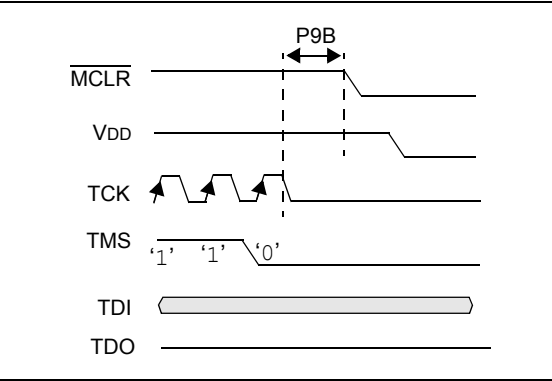

The following steps are required to exit Test mode:

- 1. SetMode (5'b11111).
- 2. Assert MCLR.
- 3. Remove power (if the device is powered).

### **15.2 2-Wire Interface**

Exiting Test mode is done by removing VIH from MCLR, as illustrated in [Figure 15-2](#page-25-2). The only requirement for exit is that an interval, P9B, should elapse between the last clock and program signals on PGCx and PGDx before removing VIH.

<span id="page-25-2"></span>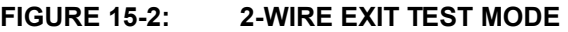

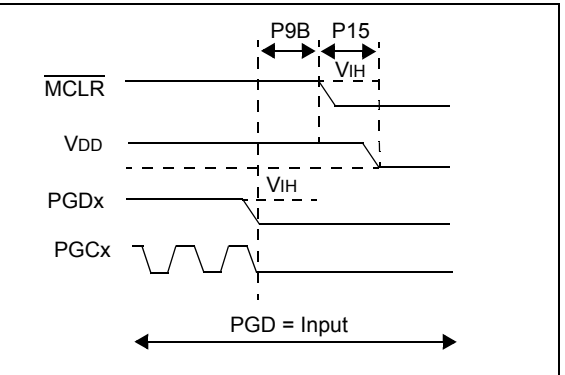

The following list provides the actual steps required to exit test mode:

- 1. SetMode (5'b11111).
- 2. Assert MCLR.
- 3. Issue a clock pulse on PGCx.
- 4. Remove power (if the device is powered).

### <span id="page-26-0"></span>**16.0 THE PROGRAMMING EXECUTIVE**

### **16.1 PE Communication**

The programmer and the PE have a master-slave relationship, where the programmer is the master programming device and the PE is the slave.

All communication is initiated by the programmer in the form of a command. The PE is able to receive only one command at a time. Correspondingly, after receiving and processing a command, the PE sends a single response to the programmer.

#### 16.1.1 2-WIRE ICSP EJTAG RATE

In Enhanced ICSP mode, the PIC32MX family devices operate from the internal Fast RC oscillator, which has a nominal frequency of 8 MHz. To ensure that the programmer does not clock too fast, it is recommended that a 1 MHz clock be provided by the programmer.

#### 16.1.2 COMMUNICATION OVERVIEW

The programmer and the PE communicate using the EJTAG Address, Data and Fastdata registers. In particular, the programmer transfers the command and data to the PE using the Fastdata register. The programmer receives a response from the PE using the Address and Data registers. The pseudo operation of receiving a response is shown in the GetPEResponse pseudo operation below:

Format:

response = GetPEResponse()

Purpose:

Enables the programmer to receive the 32-bit response value from the PE.

#### **EXAMPLE 16-1: GetPEResponse EXAMPLE**

```
WORD GetPEResponse()
{
         WORD response;
// Wait until CPU is ready
SendCommand(ETAP_CONTROL);
// Check if Processor Access bit (bit 18) is set
do {
       controlVal=XferData(32'h0x0004C000 );
} while( PrAcc(contorlVal<18>) is not '1' );
// Select Data Register
SendCommand(ETAP_DATA) ;
// Receive Response
response = XferData(0);// Tell CPU to execute instruction
SendCommand(ETAP_CONTROL);
XferData(32'h0x0000C000);
// return 32-bit response
return response;
}
```
The typical communication sequence between the programmer and the PE is shown in [Table 16-1](#page-26-2).

The sequence begins when the programmer sends the command and optional additional data to the PE, and the PE carries out the command.

When the PE has finished executing the command, it sends the response back to the programmer.

The response may contain more than one response. For example, if the programmer sent a READ command, the response will contain the data read.

#### <span id="page-26-2"></span>**TABLE 16-1: COMMUNICATION SEQUENCE FOR THE PE**

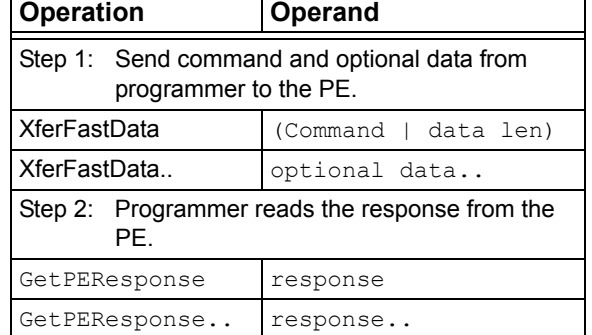

### <span id="page-26-1"></span>**16.2 The PE Command Set**

The PE command set is shown in [Table 16-3.](#page-27-0) This table contains the opcode, mnemonic, length, time-out and short description for each command. Functional details on each command are provided in **[Section 16.2.3 "ROW\\_PROGRAM Command"](#page-28-0)** through **[Section 16.2.14 "CHANGE\\_CFG](#page-35-0) [Command"](#page-35-0)**.

The PE sends a response to the programmer for each command that it receives. The response indicates if the command was processed correctly. It includes any required response data or error data.

### 16.2.1 COMMAND FORMAT

All PE commands have a general format consisting of a 32-bit header and any required data for the command (see [Figure 16-1\)](#page-27-1). The 32-bit header consists of a 16-bit opcode field, which is used to identify the command, a 16-bit command length field. The length field indicates the number of bytes to be transferred, if any.

**Note:** Some commands have no Length information, however, the Length field must be sent and the programming executive will ignore the data.

#### <span id="page-27-1"></span>**FIGURE 16-1: COMMAND FORMAT**

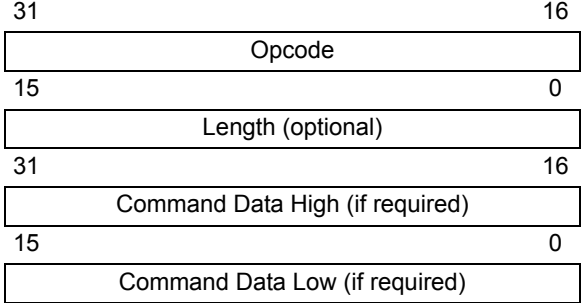

The command in the Opcode field must match one of the commands in the command set that is listed in [Table 16-3.](#page-27-0) Any command received that does not match a command the list returns a NACK response, as shown in [Table 16-2.](#page-27-2)

The PE uses the command Length field to determine the number of bytes to read from or to write to. If the value of this field is incorrect, the command is not be properly received by the PE.

#### 16.2.2 RESPONSE FORMAT

The PE response set is shown in [Table 16-2.](#page-27-2) All PE responses have a general format consisting of a 32-bit header and any required data for the response (see [Figure 16-2\)](#page-27-3).

#### <span id="page-27-3"></span>**FIGURE 16-2: RESPONSE FORMAT**

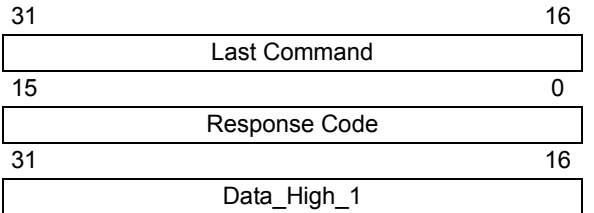

#### <span id="page-27-0"></span>**TABLE 16-3: PE COMMAND SET**

#### **FIGURE 16-2: RESPONSE FORMAT**

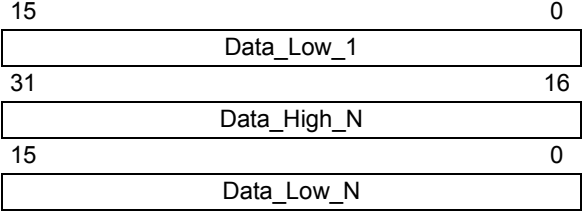

#### 16.2.2.1 Last\_Cmd Field

Last Cmd is a 16-bit field in the first word of the response and indicates the command that the PE processed. It can be used to verify that the PE correctly received the command that the programmer transmitted.

#### 16.2.2.2 Response Code

The response code indicates whether the last command succeeded or failed, or if the command is a value that is not recognized. The response code values are shown in [Table 16-2](#page-27-2).

#### <span id="page-27-2"></span>**TABLE 16-2: RESPONSE VALUES**

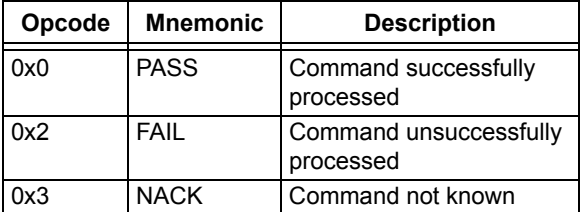

### 16.2.2.3 Optional Data

The response header may be followed by optional data in case of certain commands such as read. The number of 32-bit words of optional data varies depending on the last command operation and its parameters.

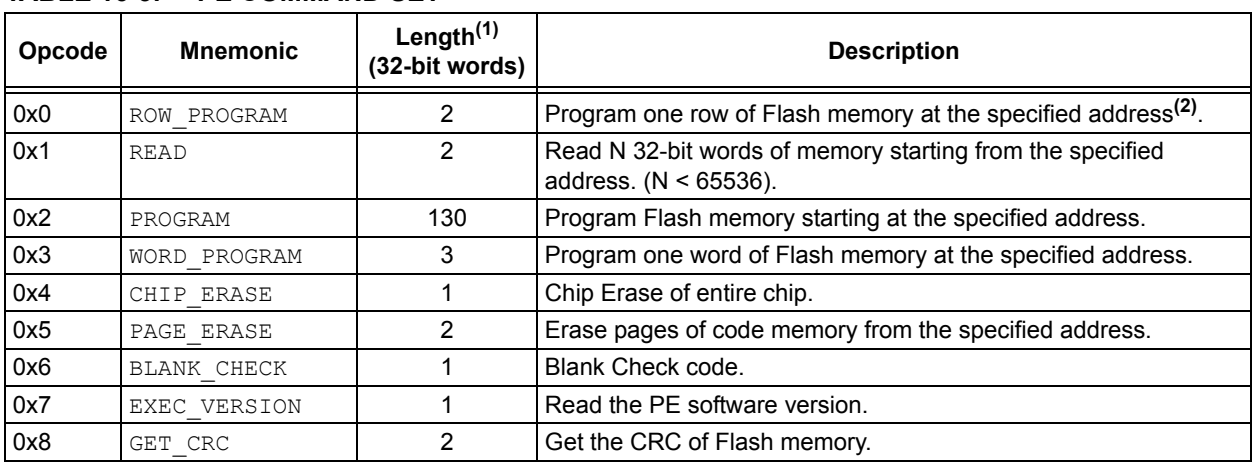

**Note 1:** Length does not indicate the length of data to be transferred. Length indicates the size of the command itself, including 32-bit header.

**2:** One row of code memory consists of (128) 32-bit words. Refer to [Table 16-1](#page-26-2) for device-specific information.

### <span id="page-28-0"></span>16.2.3 ROW\_PROGRAM COMMAND

The ROW PROGRAM command instructs the PE to program  $\frac{1}{a}$  row of data at a specified address.

The data to be programmed to memory, located in command words Data\_1 through Data\_128, must be arranged using the packed instruction word format shown in [Table 16-4.](#page-28-1)

**FIGURE 16-3: ROW\_PROGRAM COMMAND**

| 31 |             | 16 |
|----|-------------|----|
|    | Opcode      |    |
| 15 |             | 0  |
|    | Length      |    |
| 31 |             | 16 |
|    | Addr_High   |    |
| 15 |             | ი  |
|    | Addr Low    |    |
| 31 |             | 16 |
|    | Data_High_1 |    |
| 15 |             | 0  |
|    | Data_Low_1  |    |
| 31 |             | 16 |
|    | Data_High_N |    |
| 15 |             | ი  |
|    | Data Low N  |    |

#### <span id="page-28-1"></span>**TABLE 16-4: ROW**\_**PROGRAM FORMAT**

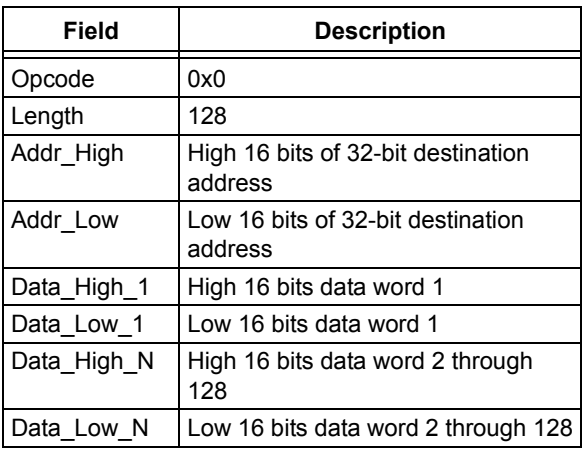

#### **Expected Response (1 word):**

#### **FIGURE 16-4: ROW\_PROGRAM RESPONSE**

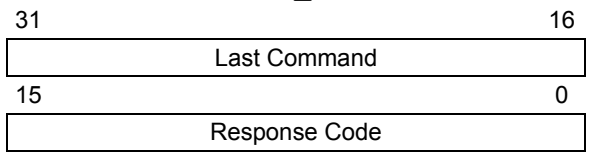

#### 16.2.4 READ COMMAND

The READ command instructs the PE to read the instruction Length field that contains the number of 32-bit words of Flash memory, including Configuration Words, starting from the 32-bit address specified by the Addr\_Low and Addr\_High fields. This command can only be used to read 32-bit data. All data returned in response to this command uses the packed data format that is shown in [Table 16-5.](#page-28-2)

#### **FIGURE 16-5: READ COMMAND**

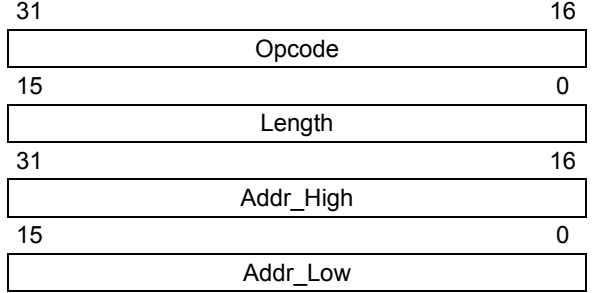

#### <span id="page-28-2"></span>**TABLE 16-5: READ FORMAT**

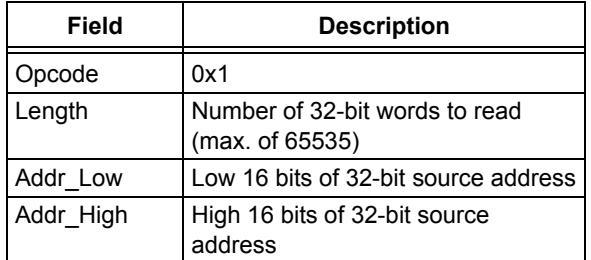

#### **Expected Response:**

#### **FIGURE 16-6: READ RESPONSE**

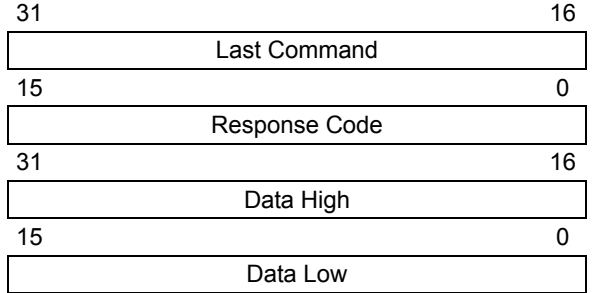

**Note:** Reading unimplemented memory will cause the PE to reset. Please ensure that only memory locations present on a particular device are accessed.

#### 16.2.5 PROGRAM COMMAND

The PROGRAM command instructs the PE to program Flash memory, including Configuration Words, starting from the 32-bit address specified in the  $Adar$  Low and Addr High fields. The address must be aligned to a 512-byte boundary (aligned to Flash row size). Also, the length must be a multiple of 512 bytes (multiple of the Flash row size).

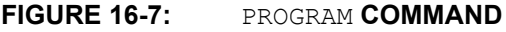

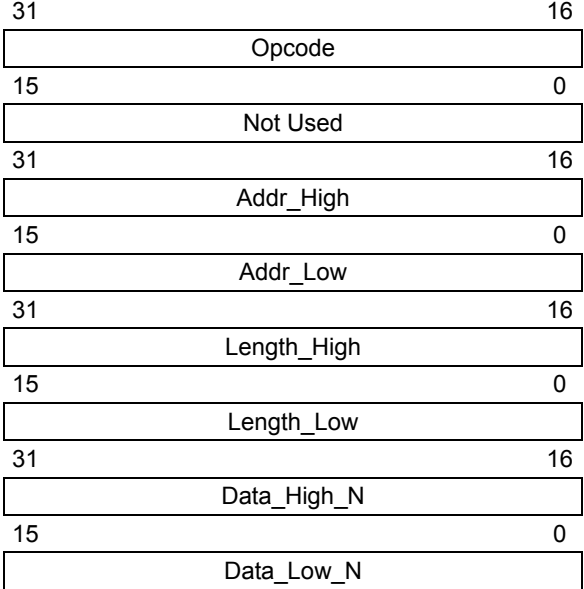

#### **TABLE 16-6:** PROGRAM **FORMAT**

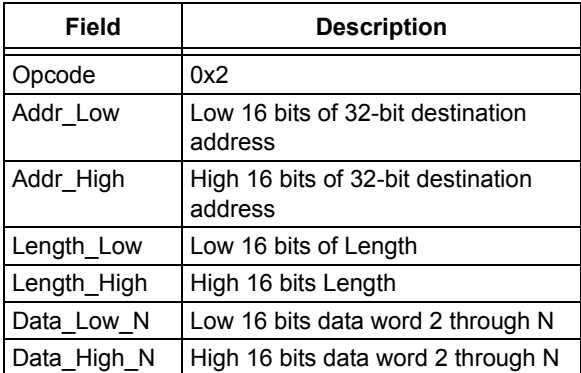

There are three programming scenarios:

- 1. The length of the data to be programmed is 512 bytes.
- 2. The length of the data to be programmed is 1024 bytes.
- 3. The length of the data to be programmed is larger than 1024 bytes.

When the data length is equal to 512 bytes, the PE receives the 512-byte block of data from the probe and immediately sends the response for this command back to the probe.

When the data length is equal to 1024 bytes, the PE receives the first two 512-byte blocks of data from the probe sequentially. The PE sends the response with the status of the write operation for the first 512-byte block back to the probe, followed immediately by the status of the write operation for the second 512-byte block.

If the data to be programmed is larger than 1024 bytes, the PE receives the first two 512-byte blocks of data from the probe sequentially. The PE sends the response for the first 512-byte block of data back to the probe. The PE receives the third 512-byte block probe and sends the response for the second 512-bye block back to the probe. Successive blocks from the probe and subsequent responses to the probe are received and sent same way. After receiving the last 512-byte block from the probe, the PE sends the response for the second-to-last block to the probe, followed by the response for the last block.

If the PE encounters an error in programming any of the blocks, it sends a failure status to the probe. On receiving the failure status, the probe must stop sending data. The PE does not receive any other data for this command from the probe. The process is illustrated in [Figure 16-9](#page-30-0).

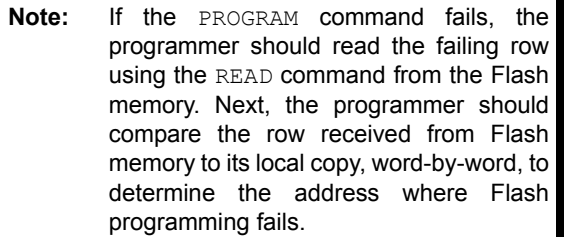

The response for this command is a little different than the response for other commands. The 16 MSbs of the response contain the 16 LSbs of the destination address, where the last block is programmed. This helps the probe and the PE maintain proper synchronization of sending, and receiving, data and responses.

#### **Expected Response (1 word):**

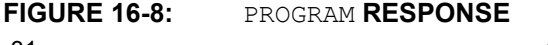

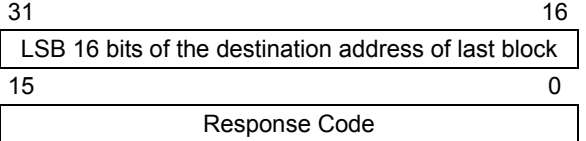

<span id="page-30-0"></span>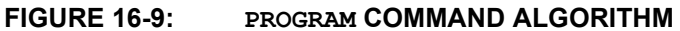

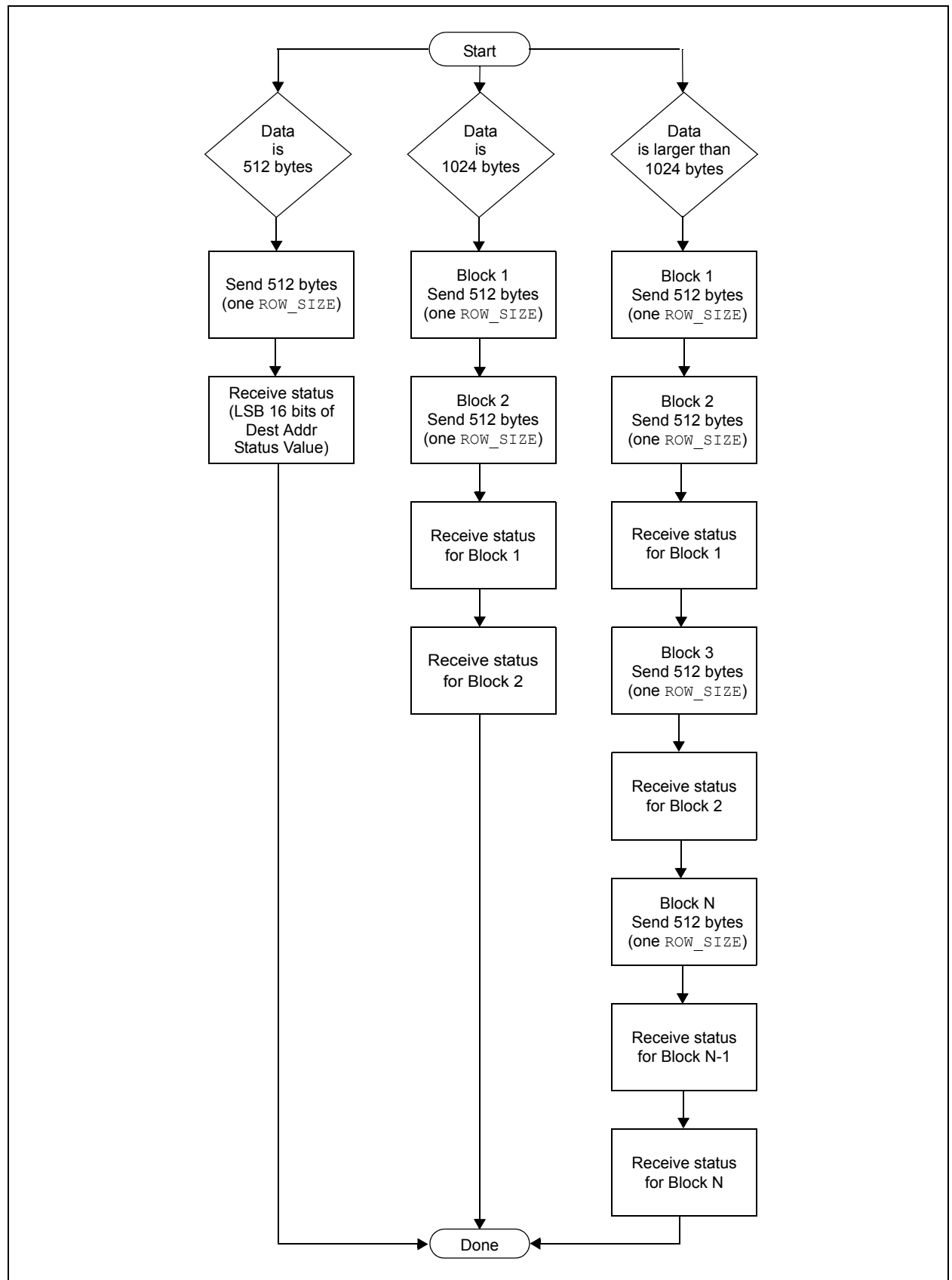

#### 16.2.6 WORD PROGRAM COMMAND

The WORD PROGRAM command instructs the PE to program a  $\overline{3}$ 2-bit word of data at the specified address.

#### **FIGURE 16-10: WORD\_PROGRAM COMMAND**

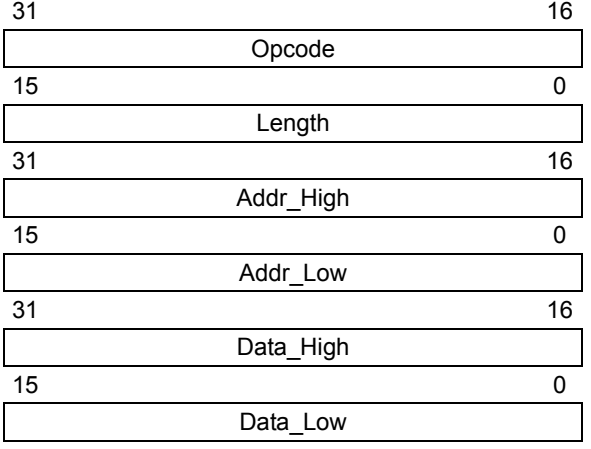

### **TABLE 16-7: WORD**\_**PROGRAM FORMAT**

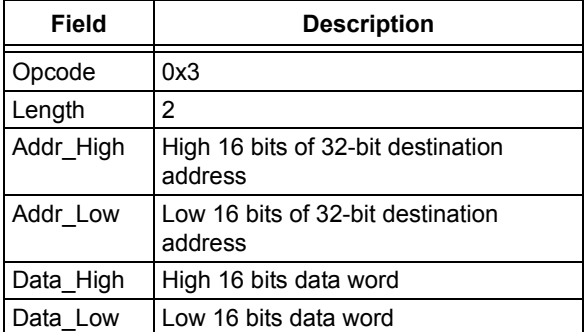

#### **Expected Response (1 word):**

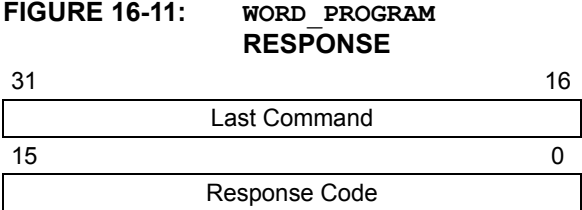

#### 16.2.7 CHIP\_ERASE COMMAND

The CHIP ERASE command erases the entire chip, including the configuration block.

After the erase is performed, the entire Flash memory contains 0xFFFF\_FFFF.

#### **FIGURE 16-12: CHIP\_ERASE COMMAND**

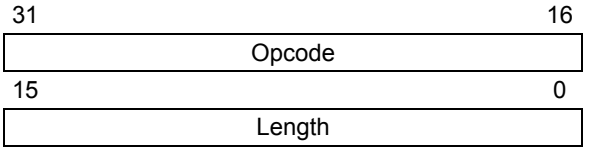

#### **TABLE 16-8: CHIP**\_**ERASE FORMAT**

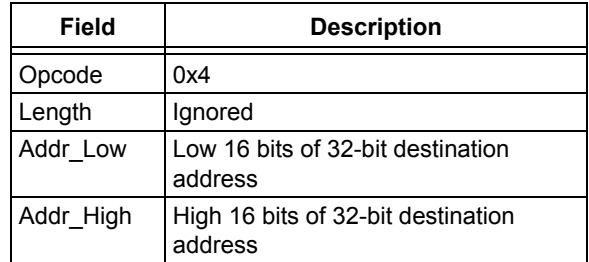

#### **Expected Response (1 word):**

# **FIGURE 16-13: CHIP\_ERASE RESPONSE**

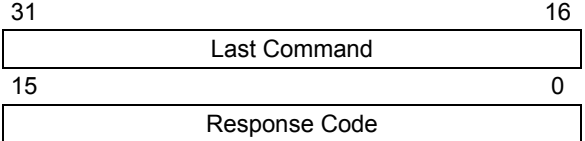

#### 16.2.8 PAGE ERASE COMMAND

The PAGE ERASE command erases the specified number of pages of code memory from the specified base address. Depending on the device, the specified base address must be a multiple of 0x400 or 0x100.

After the erase is performed, all targeted words of code memory contain 0xFFFF\_FFFF.

**FIGURE 16-14: PAGE**\_**ERASE COMMAND**

| 31 |           | 16 |
|----|-----------|----|
|    | Opcode    |    |
| 15 |           |    |
|    | Length    |    |
| 31 |           | 16 |
|    | Addr_High |    |
| 15 |           |    |
|    | Addr Low  |    |

#### **TABLE 16-9: PAGE**\_**ERASE FORMAT**

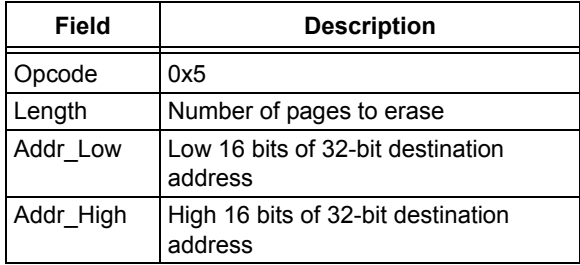

**Expected Response (1 word):**

#### **FIGURE 16-15: PAGE\_ERASE RESPONSE**

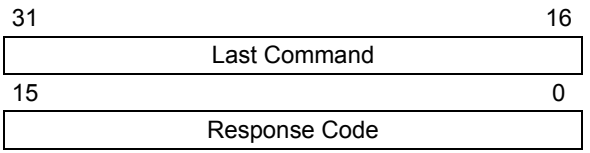

#### 16.2.9 BLANK CHECK COMMAND

The BLANK CHECK command queries the PE to determine whether the contents of code memory and code-protect Configuration bits (GCP and GWRP) are blank (contains all '1's).

#### **FIGURE 16-16: BLANK\_CHECK COMMAND**

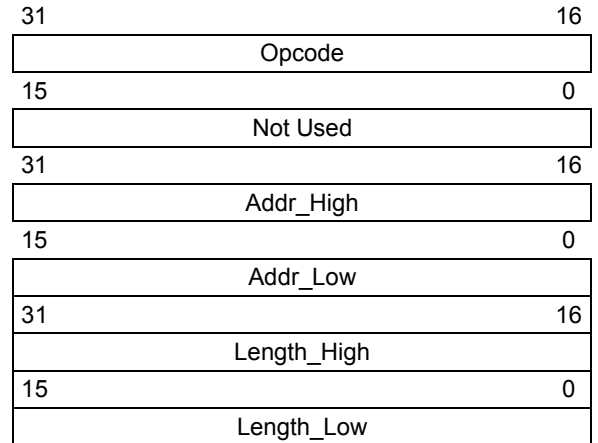

#### **TABLE 16-10: BLANK**\_**CHECK FORMAT**

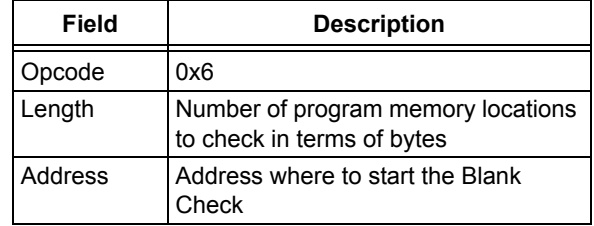

#### **Expected Response (1 word for blank device):**

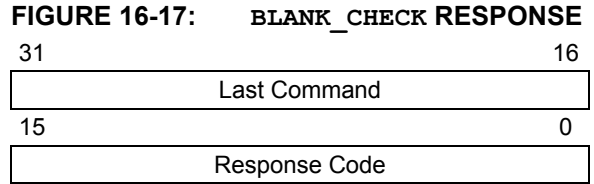

# **PIC32MX**

#### 16.2.10 EXEC VERSION COMMAND

EXEC VERSION queries for the version of the PE software stored in RAM.

#### **FIGURE 16-18: EXEC\_VERSION COMMAND**

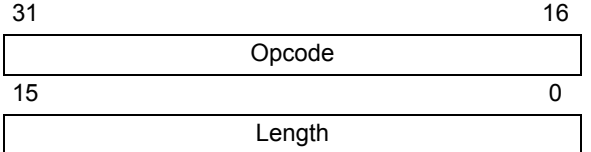

#### **TABLE 16-11: EXEC**\_**VERSION FORMAT**

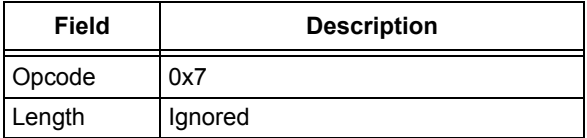

#### **Expected Response (1 word):**

### **FIGURE 16-19: EXEC\_VERSION RESPONSE**

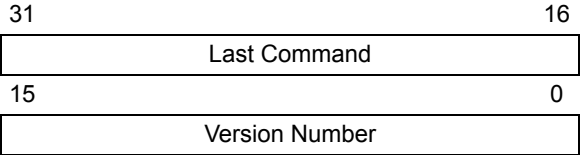

### 16.2.11 GET CRC COMMAND

GET CRC calculates the CRC of the buffer from the specified address to the specified length, using the table look-up method.

The CRC details are as follows:

- CRC-CCITT, 16-bit
- Polynomial: X^16+X^12+X^5+1, hex 0x00011021
- Seed: 0xFFFF
- Most Significant Byte (MSB) shifted in first
	- **Note:** In the response, only the CRC Least Significant 16 bits are valid.

#### **FIGURE 16-20: GET\_CRC COMMAND**

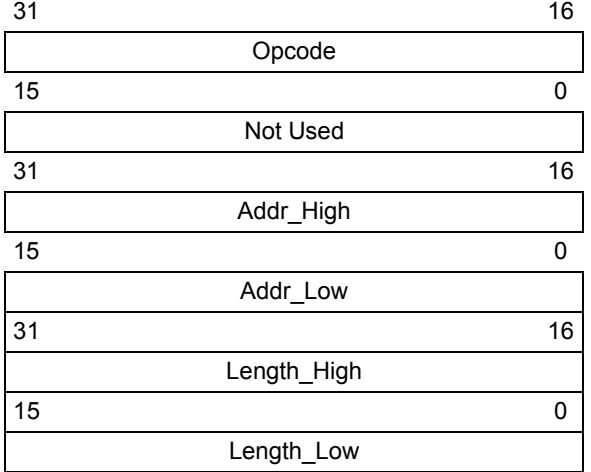

#### **TABLE 16-12: GET**\_**CRC FORMAT**

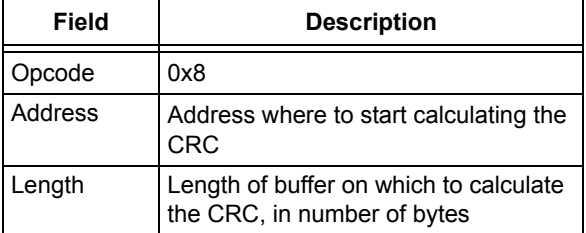

#### **Expected Response (2 words):**

#### **FIGURE 16-21: GET\_CRC RESPONSE**

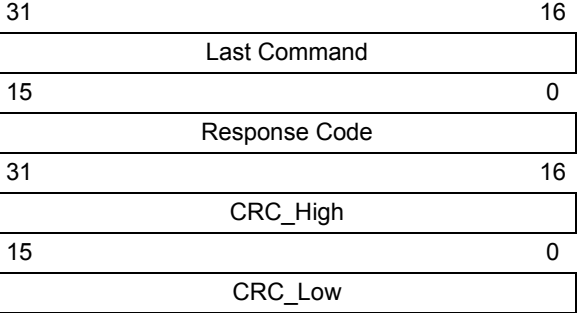

#### 16.2.12 PROGRAM\_CLUSTER COMMAND

PROGRAM CLUSTER programs the specified number of bytes to the specified address. The address must be 32-bit aligned, and the number of bytes must be a multiple of a 32-bit word.

#### **FIGURE 16-22: PROGRAM\_CLUSTER COMMAND**

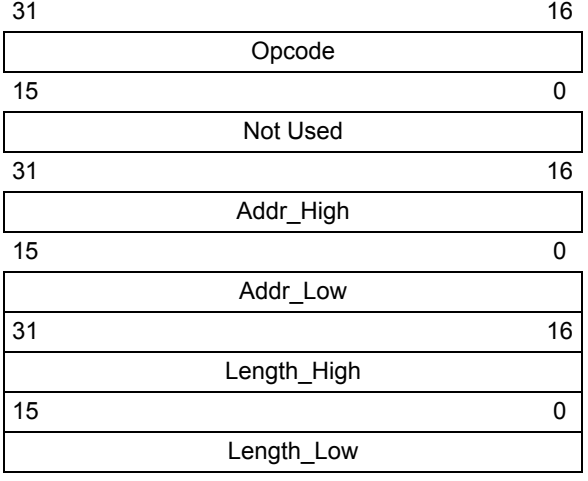

#### **TABLE 16-13: PROGRAM**\_**CLUSTER FORMAT**

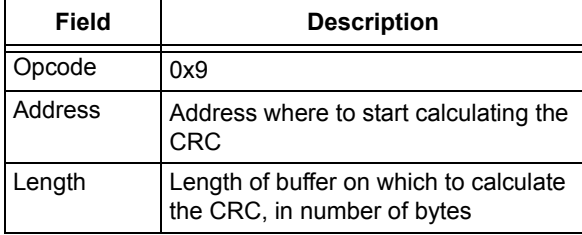

**Note:** If the PROGRAM command fails, the programmer should read the failing row using the READ command from the Flash memory. Next, the programmer should compare the row received from Flash memory to its local copy word-by-word to determine the address where Flash programming fails.

**Expected Response (1 word):**

#### **FIGURE 16-23: PROGRAM\_CLUSTER RESPONSE**

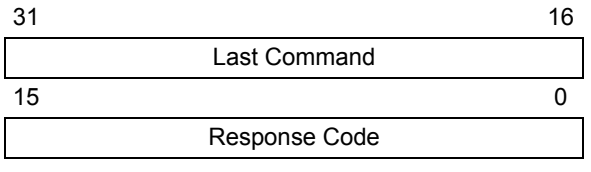

#### 16.2.13 GET DEVICEID COMMAND

The GET DEVICEID command returns the hardware ID of the device.

### **FIGURE 16-24: GET\_DEVICEID COMMAND**  $31$  16 Opcode  $15$  0 Not Used

#### **TABLE 16-14: GET\_DEVICEID FORMAT**

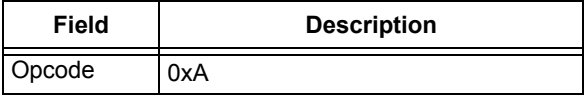

#### **Expected Response (1 word):**

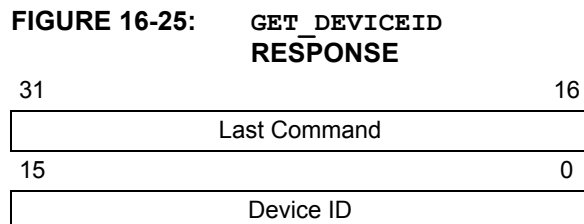

#### <span id="page-35-0"></span>16.2.14 CHANGE CFG COMMAND

CHANGE CFG is used by the probe to set various configuration settings for the PE. Currently, the single configuration setting determines which of the following calculation methods the PE should use:

- Software CRC calculation method
- Hardware calculation method

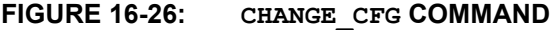

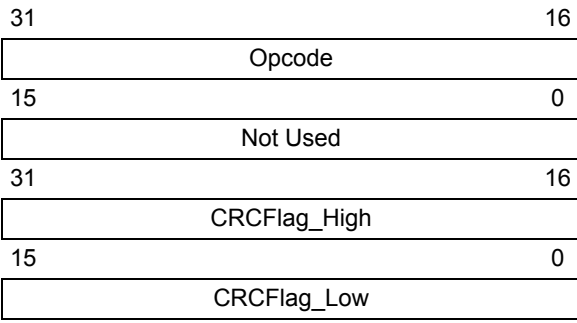

### **TABLE 16-15: CHANGE**\_**CFG FORMAT**

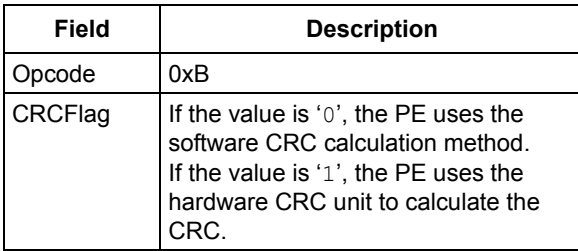

#### **Expected Response (1 word):**

### **FIGURE 16-27: CHANGE\_CFG RESPONSE**  $31$  16

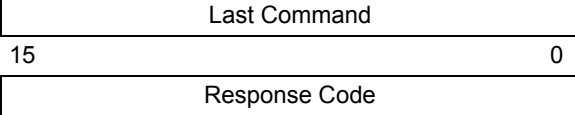

### **17.0 CHECKSUM**

### **17.1 Theory**

The checksum is calculated as the 32-bit summation of all bytes (8-bit quantities) in program Flash, boot Flash (except device Configuration Words), the Device ID register with applicable mask, and the device Configuration Words with applicable masks. Next, the 2's complement of the summation is calculated. This final 32-bit number is presented as the checksum.

### <span id="page-36-1"></span>**17.2 Mask Values**

The mask value of a device Configuration is calculated by setting all the unimplemented bits to '0' and all the implemented bits to '1'.

For example, [Register 17-1](#page-36-0) shows the DEVCFG0 register of the PIC32MX360F512L device. The mask value for this register is:

mask\_value\_devcfg0 = 0x110FF00B

[Table 17-1](#page-37-0) lists the mask values of the four device Configuration registers and Device ID registers to be used in the checksum calculations.

| <b>Bit</b><br>Range | <b>Bit</b><br>31/23/15/7 | <b>Bit</b><br>30/22/14/6 | <b>Bit</b><br>29/21/13/5 | <b>Bit</b><br>28/20/12/4 | <b>Bit</b><br>27/19/11/3 | <b>Bit</b><br>26/18/10/2 | <b>Bit</b><br>25/17/9/1 | <b>Bit</b><br>24/16/8/0 |
|---------------------|--------------------------|--------------------------|--------------------------|--------------------------|--------------------------|--------------------------|-------------------------|-------------------------|
| 31:24               | $r-0$                    | $r-1$                    | $r-1$                    | $R/P-1$                  | $r-1$                    | $r-1$                    | $r-1$                   | $R/P-1$                 |
|                     |                          |                          |                          | СP                       |                          |                          |                         | <b>BWP</b>              |
| 23:16               | $r-1$                    | $r-1$                    | $r-1$                    | $r-1$                    | $R/P-1$                  | $R/P-1$                  | $R/P-1$                 | $R/P-1$                 |
|                     |                          |                          |                          |                          | PWP <sub>19</sub>        | PWP <sub>18</sub>        | PWP <sub>17</sub>       | PWP <sub>16</sub>       |
| 15:8                | $R/P-1$                  | $R/P-1$                  | $R/P-1$                  | $R/P-1$                  | $r-1$                    | $r-1$                    | $r-1$                   | $r-1$                   |
|                     | PWP <sub>15</sub>        | PWP <sub>14</sub>        | PWP <sub>13</sub>        | PWP <sub>12</sub>        |                          |                          |                         |                         |
| 7:0                 | $r-1$                    | $r-1$                    | $r-1$                    | $r-1$                    | $R/P-1$                  | $r-1$                    | $R/P-1$                 | $R/P-1$                 |
|                     |                          |                          |                          |                          | <b>ICESEL</b>            |                          | DEBUG<1:0>              |                         |
|                     |                          |                          |                          |                          |                          |                          |                         |                         |
| Legend:             |                          |                          | $P = Programmable bit$   |                          | $r =$ Reserved bit       |                          |                         |                         |

<span id="page-36-0"></span>**REGISTER 17-1: DEVCFG0 REGISTER OF PIC32MX360F512L**

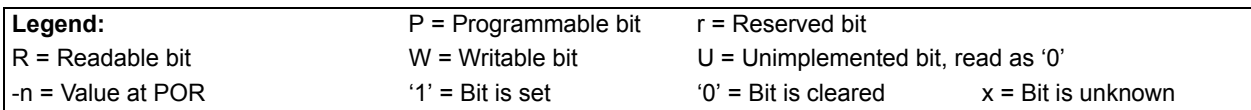

### <span id="page-37-0"></span>**TABLE 17-1: DEVICE CONFIGURATION REGISTER MASK VALUES OF CURRENTLY SUPPORTED PIC32 DEVICES**

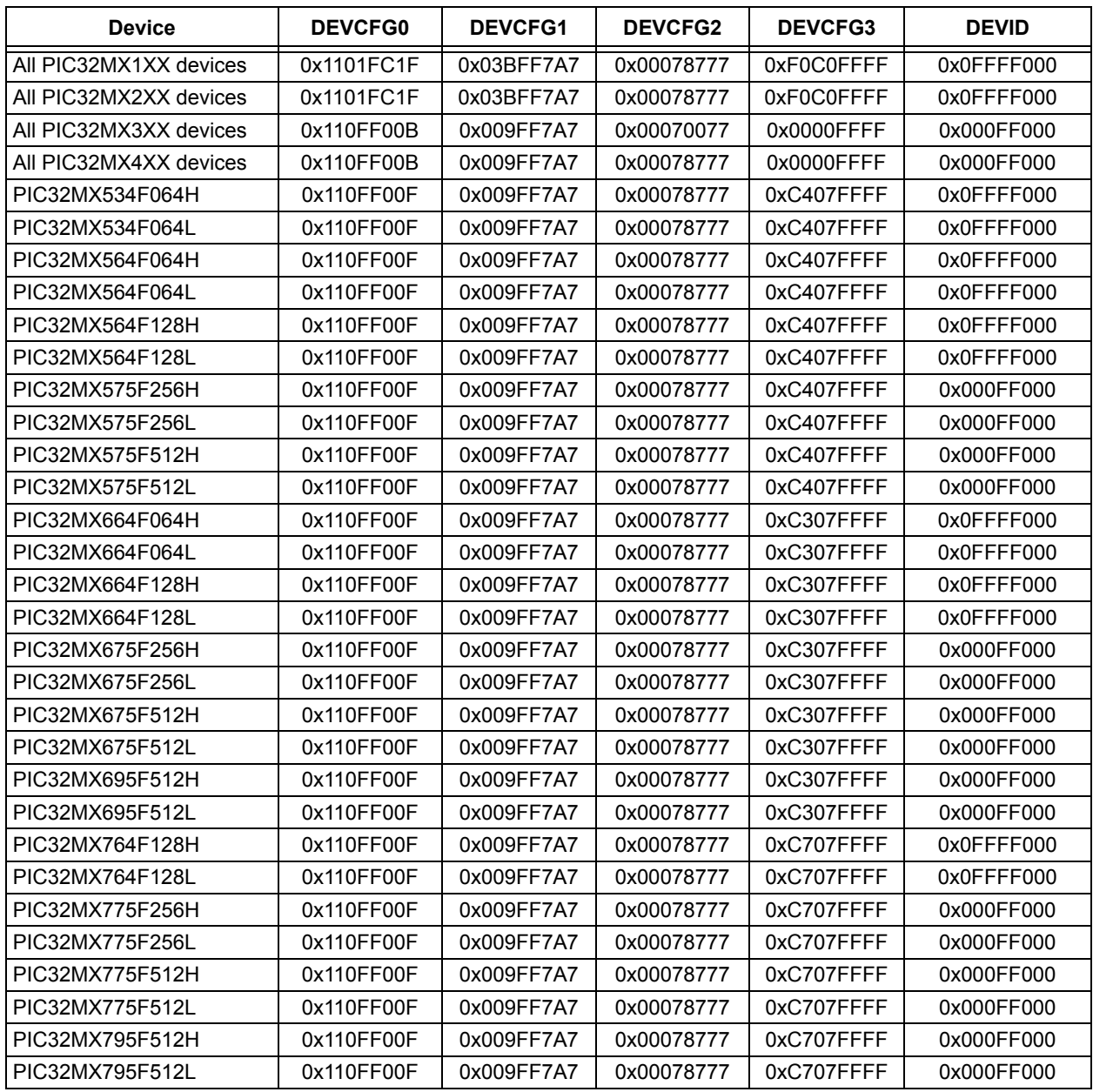

### **17.3 Algorithm**

An example of a high-level algorithm for calculating the checksum for a PIC32 device is illustrated in [Figure 17-1](#page-38-0) to demonstrate one method to derive a checksum. This is merely an example of how the actual calculations can be accomplished, the method that is ultimately used is left to the discretion of the software developer.

As stated earlier, the PIC32 checksum is calculated as the 32-bit summation of all bytes (8-bit quantities) in program Flash, boot Flash (except device Configuration Words), the Device ID register with applicable mask, and the device Configuration Words with applicable masks.

Next, the 2's complement of the summation is calculated. This final 32-bit number is presented as the checksum.

The mask values of the device Configuration and Device ID registers are derived as described in the previous section, **[Section 17.2 "Mask Values"](#page-36-1)**.

Another noteworthy point is that the last four 32-bit quantities in boot Flash are the device Configuration registers. An arithmetic AND operation of these device Configuration register values is performed with the appropriate mask value, before adding their bytes to the checksum.

Similarly, an arithmetic AND operation of the Device ID register is performed with the appropriate mask value, before adding its bytes to the checksum.

<span id="page-38-0"></span>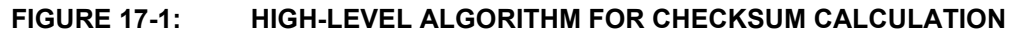

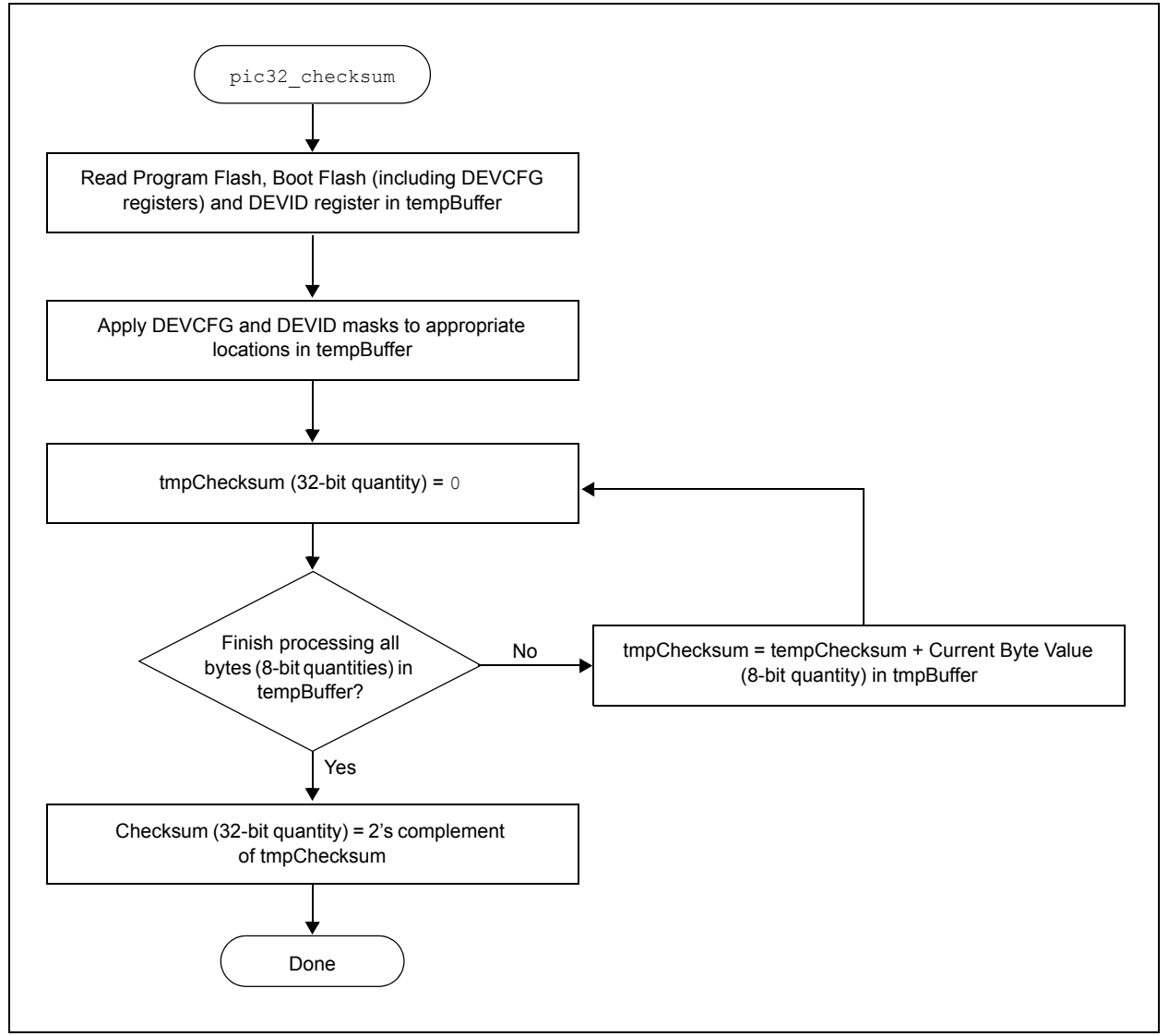

The formula to calculate for the checksum for a PIC32 device is provided in [Equation 17-1.](#page-39-0)

#### <span id="page-39-0"></span>**EQUATION 17-1: CHECKSUM FORMULA**

 $Checksum = 2'$  *s* complement  $(PF + BF + DCR + DIR)$ 

Where,

*PF* = 32-bit summation of all bytes in Program Flash

*BF* = 32-bit summation of all bytes in Boot Flash, except device Configuration registers

*DCR* 3  $= \sum_{n=1}^{\infty} 32$ -bit summation of bytes  $(MASK_{DEVCFGX}$  &  $DEVCFGx)$  $X = 0$ 

 $DIR = 32$ -bit summation of bytes  $(MASK_{DEFID}$  &  $DEVID)$ 

 $MASK_{DEVCFGX}$  = mask value from [Table 17-1](#page-37-0)

 $MASK_{DEFVID}$  = mask value from [Table 17-1](#page-37-0)

#### **17.4 Example of Checksum Calculation**

The following sections [17.4.1-](#page-39-2)[17.4.5](#page-40-0) demonstrate a checksum calculation for the PIC32MX360F512L device using [Equation 17-1](#page-39-0).

The following assumptions are made for the purpose of this checksum calculation example:

- Program Flash and Boot Flash are in the erased state (all bytes are 0xFF)
- Device Configuration is in the default state of the device (no configuration changes are made)

To begin, each item on the right-hand side of the equation (PF, BF, DCR, DIR) is individually calculated. After those values have been derived, the final value of the checksum can be determined.

#### <span id="page-39-2"></span>17.4.1 CALCULATING FOR "PF" IN THE CHECKSUM FORMULA

The size of Program Flash is 512 KB, which equals 524288 bytes. Since the program Flash is assumed to be in erased state, the value of "PF" is resolved through the following calculation:

PF = 0xFF + 0xFF + … 524288 times

PF = 0x7F80000 (32-bit number)

#### 17.4.2 CALCULATING FOR "BF" IN THE CHECKSUM FORMULA

The size of the Boot Flash is 12 KB, which equals 12288 bytes. However, the last 16 bytes are device Configuration registers, which are treated separately. Therefore, the number of bytes in boot Flash that we consider in this step is 12272. Since the boot Flash is assumed to be in erased state, the value of "BF" is resolved through the following calculation:

BF = 0xFF + 0xFF + … 12272 times

BF = 0x002FC010 (32-bit number)

#### 17.4.3 CALCULATING FOR "DCR" IN THE CHECKSUM FORMULA

Since the device Configuration registers are left in their default state, the value of the appropriate DEVCFG register – as read by the PIC32 core, its respective mask value, the value derived from applying the mask, and the 32-bit summation of bytes (all as shown in [Table 17-2\)](#page-39-1) provide the total of the 32-bit summation of bytes.

From [Table 17-2](#page-39-1), the value of "DCR" is:

DCR = 0x000005D4 (32-bit number)

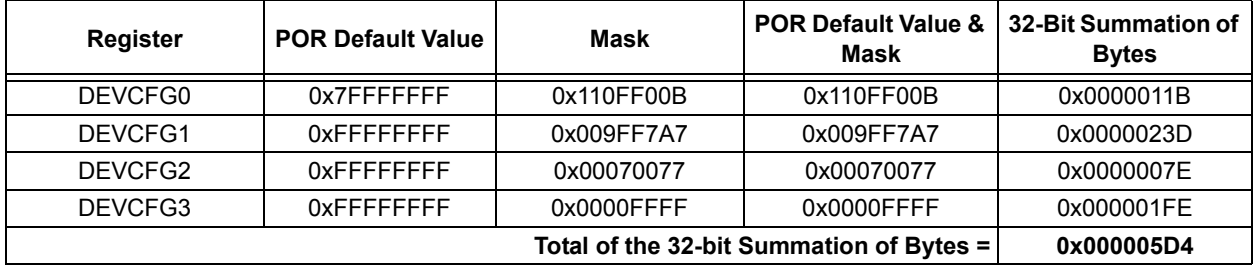

#### <span id="page-39-1"></span>**TABLE 17-2: DCR CALCULATION EXAMPLE**

#### 17.4.4 CALCULATING FOR "DIR" IN THE CHECKSUM FORMULA

The value of Device ID register, its mask value, the value derived from applying the mask, and the 32-bit summation of bytes are shown in [Table 17-3.](#page-40-1)

From [Table 17-3](#page-40-1), the value of "DIR" is:

DIR = 0x00000083 (32-bit number.)

### <span id="page-40-1"></span>**TABLE 17-3: DIR CALCULATION EXAMPLE**

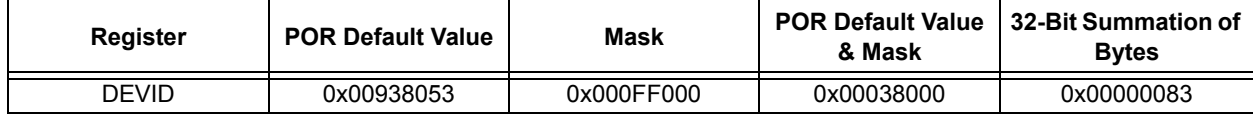

### <span id="page-40-0"></span>17.4.5 COMPLETING THE PIC32 CHECKSUM CALCULATION

The values derived in previous sections (PF, BF, DCR, DIR) are used to calculate the checksum value. First, perform the 32-bit summation of the PF, BF, DCR and DIR as derived in previous sections and store it in a variable, called *temp*, as shown in [Example 17-1](#page-40-2).

### <span id="page-40-2"></span>**EXAMPLE 17-1: CHECKSUM CALCULATION PROCESS**

- 1. First, *temp* = PF + BF + DCR + DIR, which translates to: *temp* = 0x7F80000 + 0x002FC010 + 0x000005D4 + 0x00000083
- 2. Adding all four values results in *temp* being equal to 0x0827C667
- 3. Next, the 1's complement of *temp*, called *temp1*, is calculated: *temp1* = 1's complement (*temp*), which is now equal to 0xF7D83998
- 4. Finally, the 2's complement of *temp* is the checksum: Checksum = 2's complement (*temp*), which is Checksum = *temp1* + 1, resulting in 0xF7D83999

### <span id="page-40-3"></span>17.4.6 CHECKSUM VALUES WHILE DEVICE IS CODE-PROTECTED

Since the device Configuration Words are not readable while the PIC32 devices are in code-protected state, the checksum values are zeros for all devices.

### <span id="page-41-0"></span>**18.0 CONFIGURATION MEMORY AND DEVICE ID**

PIC32MX devices include several features intended to maximize application flexibility and reliability, and minimize cost through elimination of external components. These features are configurable through specific configuration bits for each device. See the specific device datasheet for a full list of available features and configuration bit settings.

[Table 18-1](#page-41-1) shows the Device ID register. See [Table 18-4](#page-43-0) for a full list of Device ID and revision number for specific devices.

<span id="page-41-1"></span>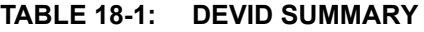

<span id="page-41-2"></span>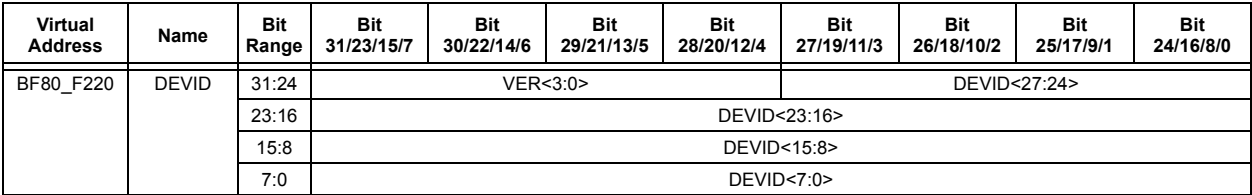

### **18.1 Device Configuration**

In PIC32MX devices, the Configuration Words select various device configurations. These Configuration Words are implemented as volatile memory registers and must be loaded from the nonvolatile programmed Configuration data mapped in the last four words (32-bit x 4 words) of boot Flash memory, DEVCFG0- DEVCFG3. These are the four locations an external programming device programs with the appropriate Configuration data (see [Table 18-2\)](#page-42-0).

<span id="page-42-0"></span>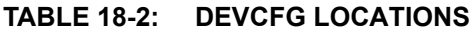

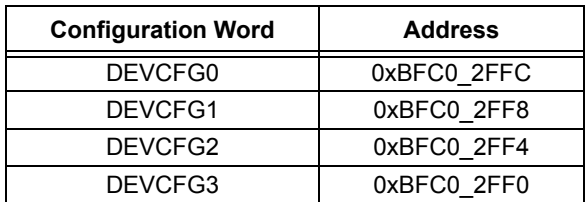

#### <span id="page-42-1"></span>**TABLE 18-3: DEVCFG LOCATIONS FOR PIC32MX1X0 AND PIC32MX20X DEVICES ONLY**

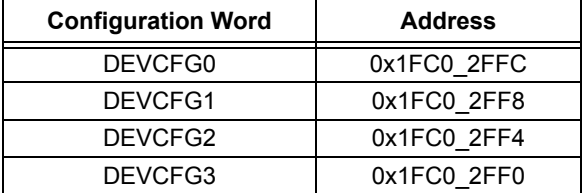

On Power-on Reset (POR), or any Reset, the Configuration Words are copied from the boot Flash memory to their corresponding Configuration registers. A Configuration bit can only be programmed =  $0$  (unprogrammed state  $= 1$ ).

During programming, a Configuration Word can be programmed a maximum of two times before a page erase must be performed.

After programming the Configuration Words, the device must be reset to ensure that the Configuration registers are reloaded with the new programmed data.

#### 18.1.1 CONFIGURATION REGISTER PROTECTION

To prevent inadvertent Configuration bit changes during code execution, all programmable Configuration bits are write-once. After a bit is initially programmed during a power cycle, it cannot be written to again. Changing a device configuration requires changing the Configuration data in the boot Flash memory, and cycling power to the device.

To ensure integrity of the 128-bit data, a comparison is made between each Configuration bit and its stored complement continuously. If a mismatch is detected, a Configuration Mismatch Reset is generated, which causes a device Reset.

### **18.2 Device Code-Protection Bit (CP)**

The PIC32MX features a single device Code-Protection bit (CP). CP, when programmed =  $0$ , protects boot Flash and program Flash from being read or modified by an external programming device. When codeprotection is enabled, only the Device ID and User ID registers are available to be read by an external programmer. However, Boot Flash and program Flash memory are not protected from self-programming during program execution when code-protection is enabled.

### **18.3 Program Write-Protection Bits (PWP)**

In addition to a device Code-Protection bit, the PIC32MX also features Program Write-Protection bits (PWP) to prevent boot Flash and program Flash memory regions from being written during code execution.

Boot Flash memory is write-protected with a single Configuration bit, BWP (DEVCFG0<24>), when programmed = 0.

Program Flash memory can be write-protected entirely or in selectable page sizes using Configuration bits PWP<7:0> (BCFG0<19:12>). A page of program Flash memory is 4096 bytes (1024 words) or 1024 bytes (256 words). The PWP bits represent the 1's complement of the number of protected pages. For example, programming PWP bits = 0xFF selects 0 pages to be write-protected, effectively disabling the program Flash write protection. Programming PWP bits = 0xFE selects the first page to be write-protected. When enabled, the write-protected memory range is inclusive from the beginning of program Flash memory (0xBD00\_0000) up through the selected page.

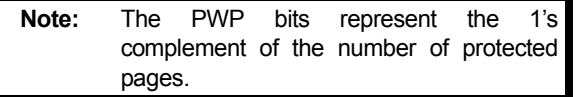

The amount of program Flash memory available for write protection depends on the family device variant.

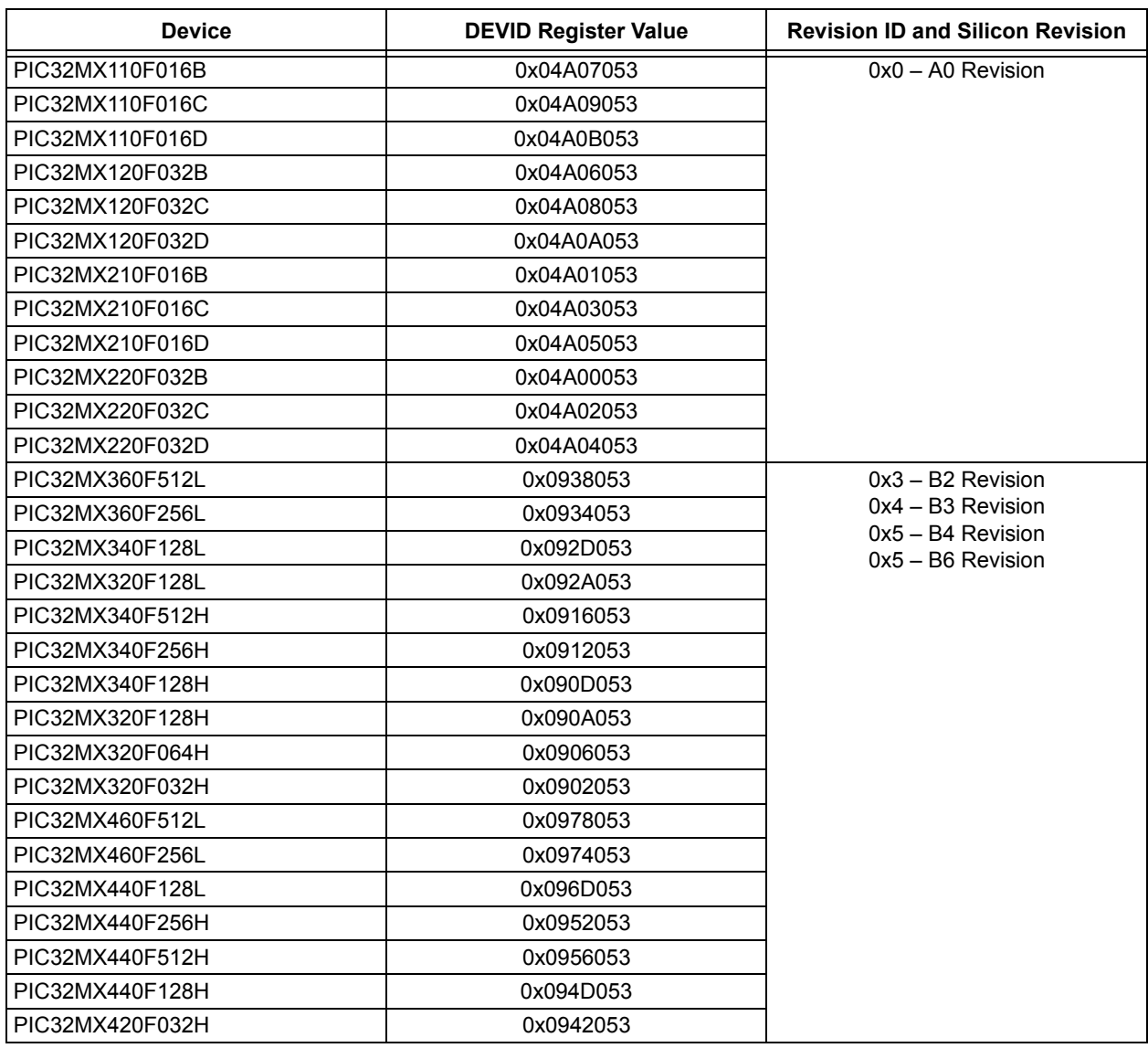

### <span id="page-43-0"></span>**TABLE 18-4: DEVICE IDs AND REVISION**

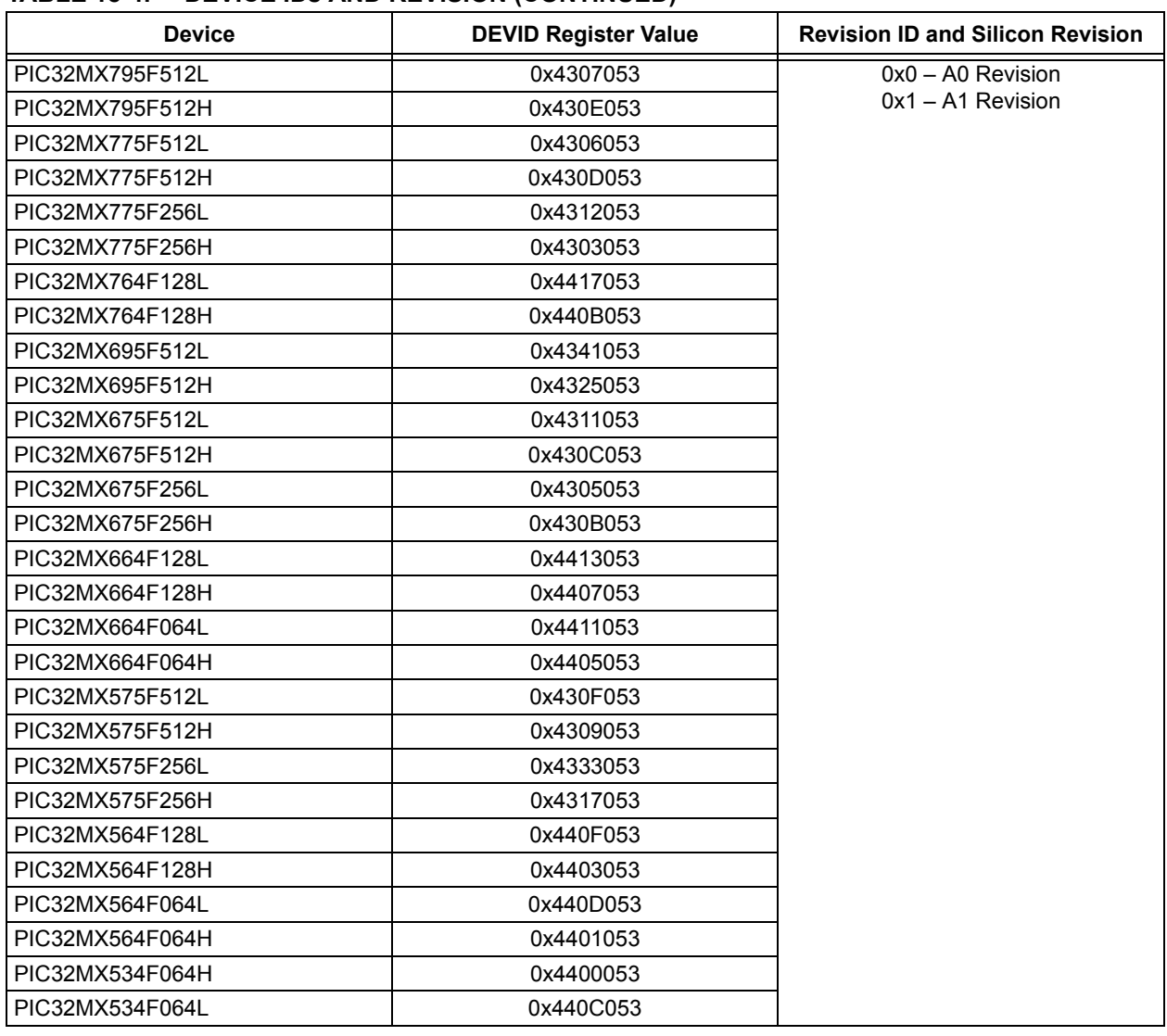

#### **TABLE 18-4: DEVICE IDs AND REVISION (CONTINUED)**

### <span id="page-45-0"></span>**19.0 TAP CONTROLLERS**

#### <span id="page-45-1"></span>**TABLE 19-1: MCHP TAP INSTRUCTIONS**

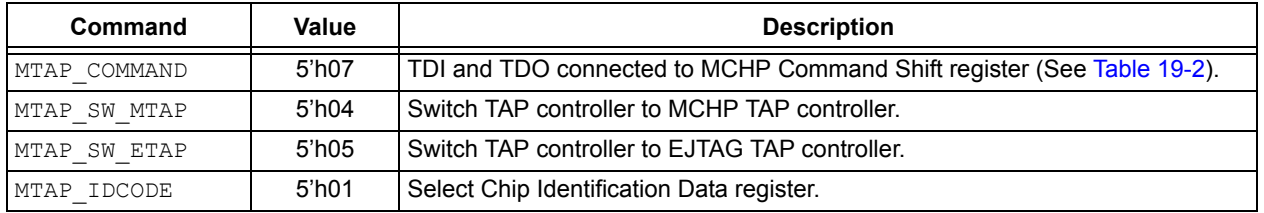

### **19.1 Microchip TAP Controllers (MTAP)**

#### 19.1.1 MTAP COMMAND INSTRUCTION

MTAP COMMAND selects the MCHP Command Shift register. See [Table 19-2](#page-45-2) for available commands.

#### 19.1.1.1 MCHP STATUS INSTRUCTION

MCHP STATUS returns the 8-bit Status value of the Microchip TAP controller. [Table 19-3](#page-46-1) shows the format of the Status value returned.

#### 19.1.1.2 MCHP ASERT RST INSTRUCTION

MCHP ASERT RST performs a persistent device Reset. It is similar to asserting and holding MCLR with the exception that test modes are not detected. Its associated Status bit is DEVRST.

#### 19.1.1.3 MCHP DE ASERT RST **INSTRUCTION**

MCHP\_DE\_ASERT\_RST removes the persistent device Reset. It is similar to de-asserting MCLR. Its associated Status bit is DEVRST.

#### 19.1.1.4 MCHP ERASE INSTRUCTION

MCHP ERASE performs a Chip Erase. The CHIP ERASE command sets an internal bit that requests the Flash Controller to perform the erase. Once the controller becomes busy, as indicated by FCBUSY (Status bit), the internal bit is cleared.

#### 19.1.1.5 MCHP FLASH ENABLE **INSTRUCTION**

MCHP\_FLASH\_ENABLE sets the FAEN bit, which controls processor accesses to the Flash memory. The FAEN bit's state is returned in the field of the same name. This command has no effect if CPS = 0. This command requires a NOP to complete.

#### 19.1.1.6 MCHP FLASH DISABLE **INSTRUCTION**

MCHP FLASH DISABLE clears the FAEN bit which controls processor accesses to the Flash memory. The FAEN bit's state is returned in the field of the same name. This command has no effect if CPS = 0. This command requires a NOP to complete.

#### 19.1.2 MTAP SW MTAP INSTRUCTION

MTAP SW MTAP switches the TAP instruction set to the MCHP TAP instruction set.

#### 19.1.3 MTAP SW ETAP INSTRUCTION

MTAP SW ETAP effectively switches the TAP instruction set to the EJTAG TAP instruction set. It does this by holding the EJTAG TAP controller in the Run Test/ Idle state until a MTAP\_SW\_ETAP instruction is decoded by the MCHP TAP controller.

| Command            | Value | <b>Description</b>                                                                                                    |
|--------------------|-------|----------------------------------------------------------------------------------------------------|
| MCHP STATUS        | 8'h00 | NOP and return Status.                                                                                                    |
| MCHP ASERT RST     | 8'hD1 | Requests the reset controller to assert device Reset.                                                                                                    |
| MCHP DE ASERT RST  | 8'hD0 | Removes the request for device Reset, which causes the reset<br>controller to de-assert device Reset if there is no other source<br>requesting Reset (i.e., MCLR). |
| MCHP ERASE         | 8'hFC | Cause the Flash controller to perform a Chip Erase.                                                                                                    |
| MCHP FLASH ENABLE  | 8'hFE | Enables fetches and loads to the Flash (from the processor).                                                                                                    |
| MCHP FLASH DISABLE | 8'hFD | Disables fetches and loads to the Flash (from the processor).                                                                                                    |

<span id="page-45-2"></span>**TABLE 19-2: MTAP\_COMMAND DR COMMANDS**

#### <span id="page-46-1"></span>**TABLE 19-3: MCHP STATUS VALUE**

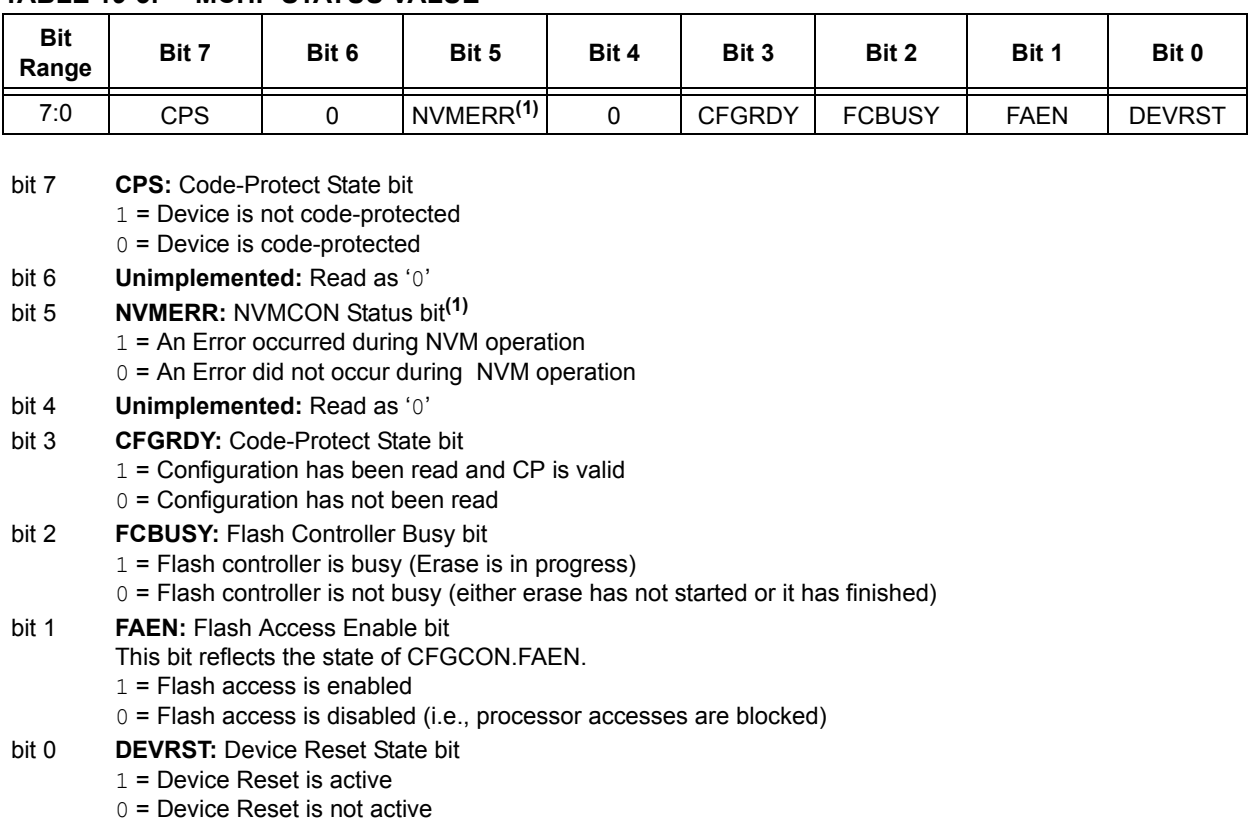

**Note 1:** This bit is available in PIC32MX1X0 and PIC32MX2X0 devices only.

<span id="page-46-0"></span>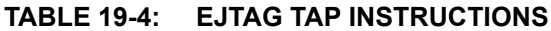

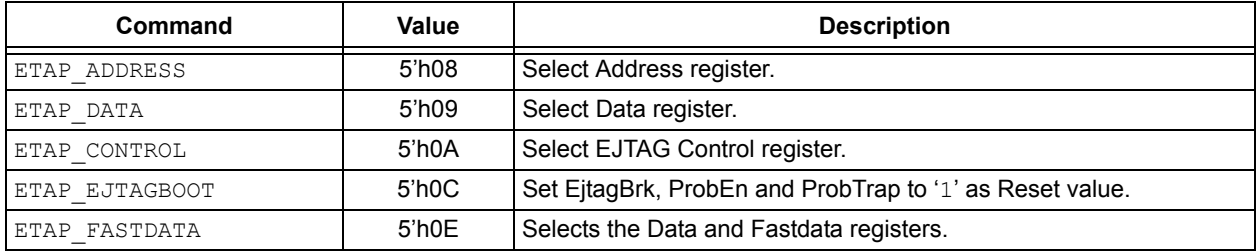

### **19.2 EJTAG TAP Controller**

#### 19.2.1 ETAP\_ADDRESS COMMAND

ETAP ADDRESS selects the Address register. The read-only Address register provides the address for a processor access. The value read in the register is valid if a processor access is pending, otherwise the value is undefined.

The two or three Least Significant Bytes (LSBs) of the register are used with the Psz field from the EJTAG Control register to indicate the size and data position of the pending processor access transfer. These bits are not taken directly from the address referenced by the load/store.

#### 19.2.2 ETAP DATA COMMAND

ETAP DATA selects the Data register. The read/write Data register is used for opcode and data transfers during processor accesses. The value read in the Data register is valid only if a processor access for a write is pending, in which case the Data register holds the store value. The value written to the Data register is only used if a processor access for a pending read is finished afterwards; in which case, the data value written is the value for the fetch or load. This behavior implies that the Data register is not a memory location where a previously written value can be read afterwards.

#### 19.2.3 ETAP CONTROL COMMAND

ETAP CONTROL selects the Control register. The EJTAG Control register (ECR) handles processor Reset and soft Reset indication, Debug mode indication, access start, finish and size, and read/write indication. The ECR also provides the following features:

- Controls debug vector location and indication of serviced processor accesses
- Allows a debug interrupt request
- Indicates processor Low-Power mode
- Allows implementation-dependent processor and peripheral Resets

The EJTAG Control register is not updated/written in the Update-DR state unless the Reset occurred; that is Rocc (bit 31) is either already '0' or is written to '0' at the same time. This condition ensures proper handling of processor accesses after a Reset.

Reset of the processor can be indicated through the ROCC bit in the TCK domain a number of TCK cycles after it is removed in the processor clock domain in order to allow for proper synchronization between the two clock domains.

Bits that are R/W in the register return their written value on a subsequent read, unless other behavior is defined.

Internal synchronization ensures that a written value is updated for reading immediately afterwards, even when the TAP controller takes the shortest path from the Update-DR to Capture-DR state.

#### 19.2.4 ETAP EJTAGBOOT COMMAND

The Reset value of the EjtagBrk, ProbTrap and ProbEn bits follows the setting of the internal EJTAGBOOT indication.

If the EJTAGBOOT instruction has been given, and the internal EJTAGBOOT indication is active, then the Reset value of the three bits is set (1), otherwise the Reset value is clear (0).

The results of setting these bits are:

- Setting the EjtagBrk causes a Debug interrupt exception to be requested right after the processor Reset from the EJTAGBOOT instruction
- The debug handler is executed from the EJTAG memory because ProbTrap is set to indicate debug vector in EJTAG memory at 0x FF20 0200
- Service of the processor access is indicated because ProbEn is set

Therefore, it is possible to execute the debug handler right after a processor Reset from the EJTAGBOOT instruction, without executing any instructions from the normal Reset handler.

#### 19.2.5 ETAP FAST DATA COMMAND

The width of the Fastdata register is 1 bit. During a fast data access, the Fastdata register is written and read (i.e., a bit is shifted in and a bit is shifted out). During a fast data access, the Fastdata register value shifted in specifies whether the fast data access should be completed or not. The value shifted out is a flag that indicates whether the fast data access was successful or not (if completion was requested). The FASTDATA access is used for efficient block transfers between the DMSEG segment (on the probe) and target memory (on the processor). An "upload" is defined as a sequence that the processor loads from target memory and stores to the DMSEG segment. A "download" is a sequence of processor loads from the DMSEG segment and stores to target memory. The "Fastdata area" specifies the legal range of DMSEG segment addresses (0xFF20.0000-0xFF20.000F) that can be used for uploads and downloads. The Data and Fastdata registers (selected with the FASTDATA instruction) allow efficient completion of pending Fastdata area accesses.

During Fastdata uploads and downloads, the processor will stall on accesses to the Fastdata area. The PrAcc (processor access pending bit) will be 1 indicating the probe is required to complete the access. Both upload and download accesses are attempted by shifting in a zero SPrAcc value (to request access completion) and shifting out SPrAcc to see if the attempt will be successful (i.e., there was an access pending and a legal Fastdata area address was used).

Downloads will also shift in the data to be used to satisfy the load from the DMSEG segment Fastdata area, while uploads will shift out the data being stored to the DMSEG segment Fastdata area.

As noted above, two conditions must be true for the Fastdata access to succeed. These are:

- PrAcc must be 1 (i.e., there must be a pending processor access).
- The Fastdata operation must use a valid Fastdata area address in the DMSEG segment (0xFF20.0000 to 0xFF20.000F).

### <span id="page-49-0"></span>**20.0 AC/DC CHARACTERISTICS AND TIMING REQUIREMENTS**

#### <span id="page-49-1"></span>**TABLE 20-1: AC/DC CHARACTERISTICS AND TIMING REQUIREMENTS**

#### **Standard Operating Conditions**

Operating Temperature: 0ºC to +70ºC. Programming at +25ºC is recommended.

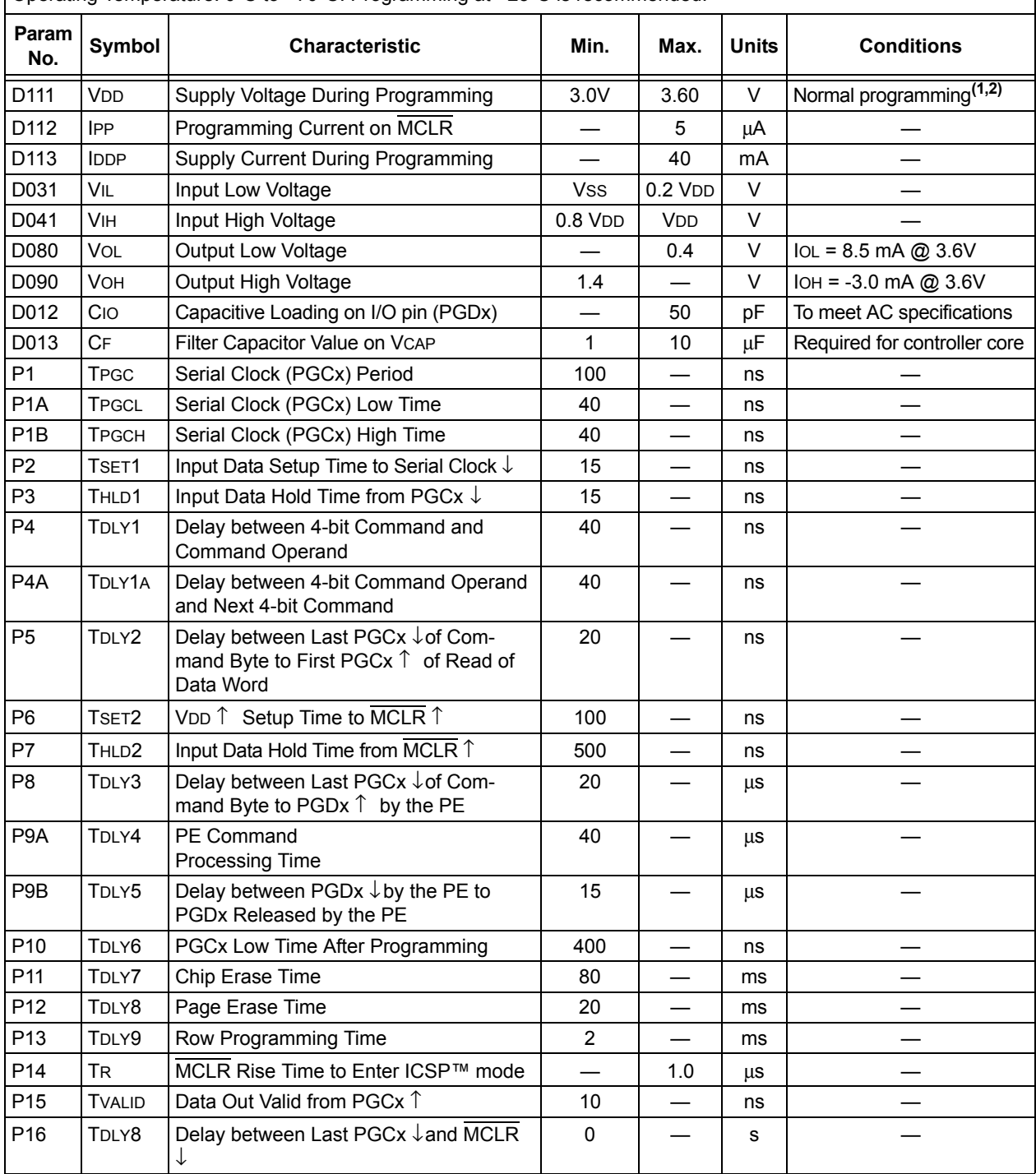

Note 1: VCORE must be supplied to the VCORE/VCAP pin if the on-chip voltage regulator is disabled. See **[Section 4.3 "Power Requirements"](#page-4-2)** for more information.

**<sup>2:</sup>** VDD must also be supplied to the AVDD pins during programming. AVDD and AVSS should always be within ±0.3V of VDD and VSS, respectively.

#### **TABLE 20-1: AC/DC CHARACTERISTICS AND TIMING REQUIREMENTS (CONTINUED)**

#### **Standard Operating Conditions**

Operating Temperature: 0ºC to +70ºC. Programming at +25ºC is recommended.

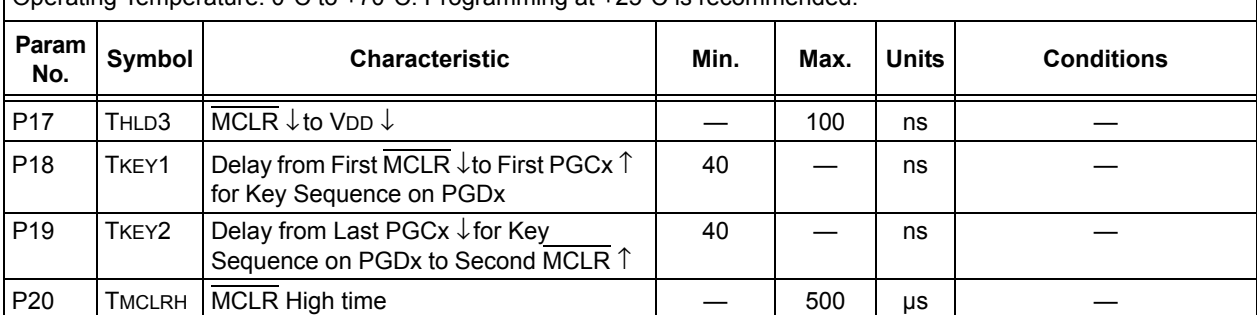

Note 1: VCORE must be supplied to the VCORE/VCAP pin if the on-chip voltage regulator is disabled. See **Section 4.3 "Power Requirements"** for more information.

**2:** VDD must also be supplied to the AVDD pins during programming. AVDD and AVSS should always be within ±0.3V of VDD and VSS, respectively.

### **APPENDIX A: PIC32MX FLASH MEMORY MAP**

#### <span id="page-51-1"></span>**FIGURE A-1: FLASH MEMORY MAP**

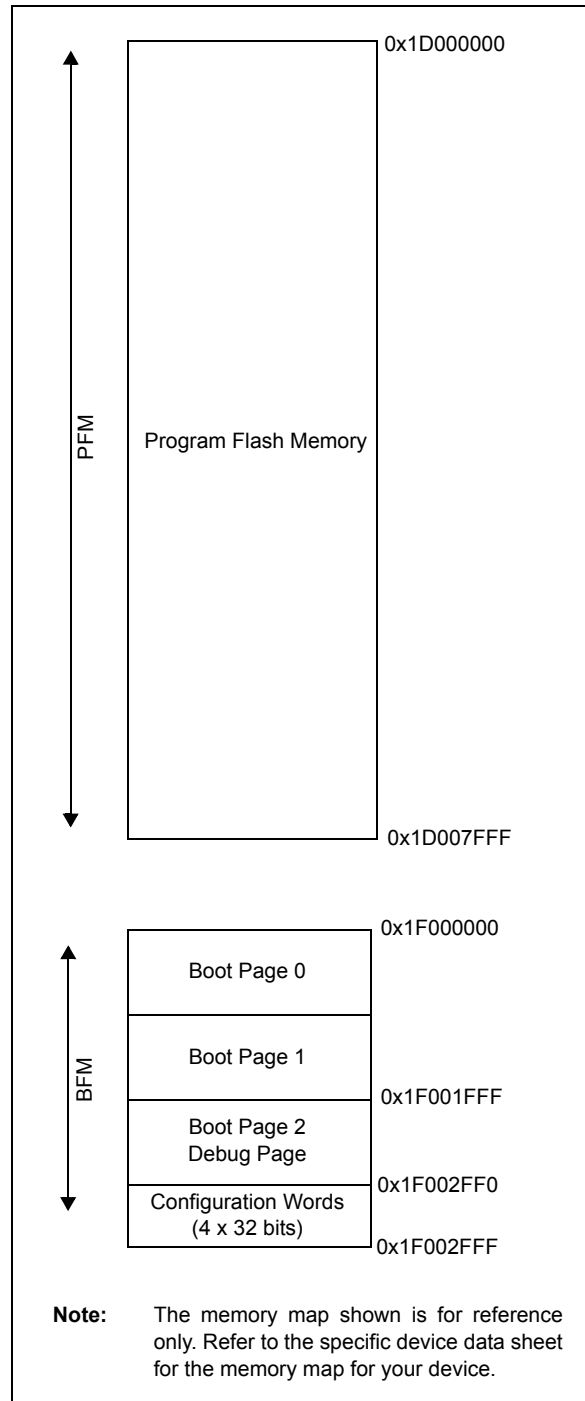

### <span id="page-51-0"></span>**APPENDIX B: HEX FILE FORMAT**

Flash programmers process the standard HEX format used by the Microchip development tools. The format supported is the Intel® HEX32 Format (INHX32). Please refer to Appendix A in the *"MPASM Users Guide"* (DS33014) for more information about hex file formats.

The basic format of the hex file is:

:BBAAAATTHHHH...HHHHCC

Each data record begins with a 9-character prefix and always ends with a 2-character checksum. All records begin with ':', regardless of the format. The individual elements are described below.

- BB is a two-digit hexadecimal byte count representing the number of data bytes that appear on the line. Divide this number by two to get the number of words per line.
- AAAA is a four-digit hexadecimal address representing the starting address of the data record. Format is high byte first followed by low byte. The address is doubled because this format only supports 8 bits. Divide the value by two to find the real device address.
- $\cdot$  TT is a two-digit record type that will be '00' for data records, '01' for end-of-file records and '04' for extended-address record.
- HHHH is a four-digit hexadecimal data word. Format is low byte followed by high byte. There will be BB/2 data words following TT.
- CC is a two-digit hexadecimal checksum that is the 2's complement of the sum of all the preceding bytes in the line record.

Because the Intel hex file format is byte-oriented, and the 16-bit program counter is not, program memory sections require special treatment. Each 24-bit program word is extended to 32 bits by inserting a socalled "phantom byte". Each program memory address is multiplied by 2 to yield a byte address.

As an example, a section that is located at 0x100 in program memory will be represented in the hex file as 0x200.

The hex file will be produced with the following contents:

```
:020000040000fa
```

```
:040200003322110096
```
:00000001FF

Notice that the data record (line 2) has a load address of 0200, while the source code specified address 0x100. Note also that the data is represented in "littleendian" format, meaning the Least Significant Byte appears first. The phantom byte appears last, just before the checksum.

### <span id="page-52-1"></span>**APPENDIX C: FLASH PROGRAM MEMORY DATA SHEET CLARIFICATION**

This data sheet clarification was published in the following document, which is available from the Microchip web site:

• *"PIC32MX3XX/4XX Family Silicon Errata and Data Sheet Clarification"* (DS80440)

This issue is included in this document to further assist customers.

#### **1. Module: Flash Program Memory**

The following Note and Example will be added to **Section 5.0 "Flash Program Memory"** in the next revision of the data sheet.

```
Note: Flash LVD Delay (LVDstartup) must be
        taken into account between setting up and
        executing any Flash command operation.
        See Example 5-1 for a code example to
        set up and execute a Flash command
        operation.
```
#### <span id="page-52-0"></span>**EXAMPLE 5-1:**

```
NVMCON = 0x4004; // Enable and configure for erase operation
Wait(delay); \frac{1}{2} // Delay for 6 µs for LVDstartup
NVMKEY = 0xAA996655;
NVMKEY = 0x556699AA;
NVMCONSET = 0x8000; // Initiate operation
while(NVMCONbits.WR==1); // Wait for current operation to complete
```
### <span id="page-53-0"></span>**APPENDIX D: REVISION HISTORY**

### **Revision E (July 2009)**

This version of the document includes the following additions and updates:

- Minor changes to style and formatting have been incorporated throughout the document
- Added the following devices to [Table 5-1:](#page-6-0)
	- PIC32MX565F256H
	- PIC32MX575F512H
	- PIC32MX675F512H
	- PIC32MX795F512H
	- PIC32MX575F512L
	- PIC32MX675F512L
	- PIC32MX795F512L
- Updated MCLR pulse line to show active-high (P20) in [Figure 7-1](#page-15-1)
- Updated Step 7 of [Table 11-1](#page-19-1) to clarify repeat of the *last* instruction in the step
- The following instructions in [Table 13-1](#page-22-1) were updated:
	- Seventh, ninth and eleventh instructions in Step 1
	- All instructions in Step 2
	- First instruction in Step 3
	- Third instruction in Step 4
- Added the following devices to [Table 17-1:](#page-37-0)
	- PIC32MX565F256H
	- PIC32MX575F512H
	- PIC32MX575F512L
	- PIC32MX675F512H
	- PIC32MX675F512L
	- PIC32MX795F512H
	- PIC32MX795F512L
- Updated address values in Table 17-2
- Added the following devices to Table 17-5:
	- PIC32MX565F256H
	- PIC32MX575F512H
	- PIC32MX675F512H
	- PIC32MX795F512H
	- PIC32MX575F512L
	- PIC32MX675F512L
	- PIC32MX795F512L

### **Revision E (July 2009) (Continued)**

- Added Notes 1-3 and the following bits to the DEVCFG - Device Configuration Word Summary and the DEVCFG3: Device Configuration Word 3 (see Table 18-1 and Register ):
	- FVBUSIO
	- FUSBIDIO
	- FCANIO
	- FETHIO
	- FMIIEN
	- FPBDIV<1:0>
	- FJTAGEN
- Updated the DEVID Summary (see [Table 18-1](#page-41-1))
- Updated ICESEL bit description and added the FJTAGEN bit in DEVCFG0: Device Configuration Word 0 (see Register 16-1)
- Updated DEVID: Device and Revision ID register (see [Register](#page-41-2) )
- Added Device IDs and Revision table ([Table 18-4\)](#page-43-0)
- Added MCLR High Time (parameter P20) to [Table 20-1](#page-49-1)
- Added **[Appendix B: "Hex File Format"](#page-51-0)** and **[Appendix D: "Revision History"](#page-53-0)**

### **Revision F (April 2010)**

This version of the document includes the following additions and updates:

- The following global bit name changes were made:
	- NVMWR renamed as WR
	- NVMWREN renamed as WREN
	- NVMERR renamed as WRERR
	- FVBUSIO renamed as FVBUSONIO
	- FUPLLEN renamed as UPLLEN
	- FUPLLIDIV renamed as UPLLIDIV
	- POSCMD renamed as POSCMOD
- Updated the PIC32MX family data sheet references in the fourth paragraph of **[Section 2.0](#page-0-1)  ["Programming Overview"](#page-0-1)**
- Updated the note in **[Section 5.2.2 "2-Phase](#page-8-2)  [ICSP"](#page-8-2)**
- Updated the [Initiate Flash Row Write Opcodes](#page-22-1) and instructions (see steps 4, 5 and 6 in [Table 13-1](#page-22-1))

### **Revision F (April 2010) (Continued)**

- Added the following devices to [Table 5-1,](#page-6-0) [Table 17-1,](#page-37-0) Table 17-5 and Table 18-1:
	- PIC32MX534F064H
	- PIC32MX534F064L
	- PIC32MX564F064H
	- PIC32MX564F064L
	- PIC32MX564F128H
	- PIC32MX564F128L
	- PIC32MX575F256L
	- PIC32MX664F064H
	- PIC32MX664F064L
	- PIC32MX664F128H
	- PIC32MX664F128L
	- PIC32MX675F256H
	- PIC32MX675F256L
	- PIC32MX695F512H
	- PIC32MX605F512L
	- PIC32MX764F128H
	- PIC32MX764F128L
	- PIC32MX775F256H
	- PIC32MX775F256L
	- PIC32MX775F512H
	- PIC32MX775F512L

### **Revision G (August 2010)**

This revision of the document includes the following updates:

- Updated Step 3 in [Table 11-1](#page-19-1): [Download the PE](#page-19-1)
- Minor corrections to formatting and text have been incorporated throughout the document

#### **Revision H (April 2011)**

This version of the document includes the following additions and updates:

- Updates to formatting and minor typographical changes have been incorporated throughout the document
- The following devices were added to [Table 5-1](#page-6-0) and Table 17-5:
	- PIC32MX110F016B
	- PIC32MX110F016C
	- PIC32MX110F016D
	- PIC32MX120F032B
	- PIC32MX120F032C
	- PIC32MX120F032D
	- PIC32MX210F016B
	- PIC32MX210F016C
	- PIC32MX210F016D
	- PIC32MX220F032B
	- PIC32MX220F032C
	- PIC32MX220F032D
- The following rows were added to [Table 17-1](#page-37-0):
	- PIC32MX1X0
	- PIC32MX2X0
- Added a new sub section **[Section 17.4.6](#page-40-3)  ["Checksum Values While Device Is Code-](#page-40-3)[Protected"](#page-40-3)**
- Removed Register 18-1 through Register 18-5.
- Removed Table 17-2
- Removed Section 17.5 " Checksum for PIC32 Devices" and its sub sections
- The Flash Program Memory Write-Protect Ranges table was removed (formerly Table 18-4)
- Added DEVCFG Locations for PIC32MX1X0 and PIC32MX20X Devices Only (see [Table 18-3](#page-42-1))
- In **[Section 18.0 "Configuration Memory and](#page-41-0)  [Device ID"](#page-41-0)**, removed Table 18-1 and updated Table 18-2: DEVID Summary as [Table 18-1](#page-41-1)
- Added the NVMERR bit to the MCHP Status Value table (see [Table 19-3\)](#page-46-1)
- The following Silicon Revision and Revision ID are added to [Table 18-4:](#page-43-0)
	- 0x5 B6 Revision
	- 0x1 A1 Revision
- Added a note to the Flash Memory Map (see [Figure A-1\)](#page-51-1)
- Added **[Appendix C: "Flash Program Memory](#page-52-1)  [Data Sheet Clarification"](#page-52-1)**

# **PIC32MX**

**NOTES:**

#### **Note the following details of the code protection feature on Microchip devices:**

- Microchip products meet the specification contained in their particular Microchip Data Sheet.
- Microchip believes that its family of products is one of the most secure families of its kind on the market today, when used in the intended manner and under normal conditions.
- There are dishonest and possibly illegal methods used to breach the code protection feature. All of these methods, to our knowledge, require using the Microchip products in a manner outside the operating specifications contained in Microchip's Data Sheets. Most likely, the person doing so is engaged in theft of intellectual property.
- Microchip is willing to work with the customer who is concerned about the integrity of their code.
- Neither Microchip nor any other semiconductor manufacturer can guarantee the security of their code. Code protection does not mean that we are guaranteeing the product as "unbreakable."

Code protection is constantly evolving. We at Microchip are committed to continuously improving the code protection features of our products. Attempts to break Microchip's code protection feature may be a violation of the Digital Millennium Copyright Act. If such acts allow unauthorized access to your software or other copyrighted work, you may have a right to sue for relief under that Act.

Information contained in this publication regarding device applications and the like is provided only for your convenience and may be superseded by updates. It is your responsibility to ensure that your application meets with your specifications. MICROCHIP MAKES NO REPRESENTATIONS OR WARRANTIES OF ANY KIND WHETHER EXPRESS OR IMPLIED, WRITTEN OR ORAL, STATUTORY OR OTHERWISE, RELATED TO THE INFORMATION, INCLUDING BUT NOT LIMITED TO ITS CONDITION, QUALITY, PERFORMANCE, MERCHANTABILITY OR FITNESS FOR PURPOSE**.** Microchip disclaims all liability arising from this information and its use. Use of Microchip devices in life support and/or safety applications is entirely at the buyer's risk, and the buyer agrees to defend, indemnify and hold harmless Microchip from any and all damages, claims, suits, or expenses resulting from such use. No licenses are conveyed, implicitly or otherwise, under any Microchip intellectual property rights.

# **QUALITY MANAGEMENT SYSTEM CERTIFIED BY DNV**  $=$  ISO/TS 16949:2002  $=$

#### **Trademarks**

The Microchip name and logo, the Microchip logo, dsPIC, KEELOQ, KEELOQ logo, MPLAB, PIC, PICmicro, PICSTART, PIC<sup>32</sup> logo, rfPIC and UNI/O are registered trademarks of Microchip Technology Incorporated in the U.S.A. and other countries.

FilterLab, Hampshire, HI-TECH C, Linear Active Thermistor, MXDEV, MXLAB, SEEVAL and The Embedded Control Solutions Company are registered trademarks of Microchip Technology Incorporated in the U.S.A.

Analog-for-the-Digital Age, Application Maestro, CodeGuard, dsPICDEM, dsPICDEM.net, dsPICworks, dsSPEAK, ECAN, ECONOMONITOR, FanSense, HI-TIDE, In-Circuit Serial Programming, ICSP, Mindi, MiWi, MPASM, MPLAB Certified logo, MPLIB, MPLINK, mTouch, Omniscient Code Generation, PICC, PICC-18, PICDEM, PICDEM.net, PICkit, PICtail, REAL ICE, rfLAB, Select Mode, Total Endurance, TSHARC, UniWinDriver, WiperLock and ZENA are trademarks of Microchip Technology Incorporated in the U.S.A. and other countries.

SQTP is a service mark of Microchip Technology Incorporated in the U.S.A.

All other trademarks mentioned herein are property of their respective companies.

© 2011, Microchip Technology Incorporated, Printed in the U.S.A., All Rights Reserved.

Printed on recycled paper.

ISBN: 978-1-61341-086-8

*Microchip received ISO/TS-16949:2002 certification for its worldwide headquarters, design and wafer fabrication facilities in Chandler and Tempe, Arizona; Gresham, Oregon and design centers in California and India. The Company's quality system processes and procedures are for its PIC® MCUs and dsPIC® DSCs, KEELOQ® code hopping devices, Serial EEPROMs, microperipherals, nonvolatile memory and analog products. In addition, Microchip's quality system for the design and manufacture of development systems is ISO 9001:2000 certified.*

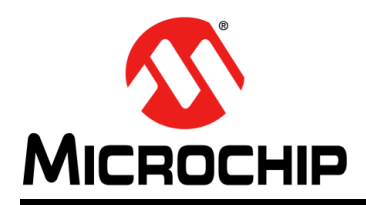

## **Worldwide Sales and Service**

#### **AMERICAS**

**Corporate Office** 2355 West Chandler Blvd. Chandler, AZ 85224-6199 Tel: 480-792-7200 Fax: 480-792-7277 Technical Support: [http://www.microchip.com/](http://support.microchip.com) support

Web Address: www.microchip.com

**Atlanta** Duluth, GA Tel: 678-957-9614 Fax: 678-957-1455

**Boston** Westborough, MA Tel: 774-760-0087 Fax: 774-760-0088

**Chicago** Itasca, IL Tel: 630-285-0071 Fax: 630-285-0075

**Cleveland** Independence, OH Tel: 216-447-0464 Fax: 216-447-0643

**Dallas** Addison, TX Tel: 972-818-7423 Fax: 972-818-2924

**Detroit** Farmington Hills, MI Tel: 248-538-2250 Fax: 248-538-2260

**Indianapolis** Noblesville, IN Tel: 317-773-8323 Fax: 317-773-5453

**Los Angeles** Mission Viejo, CA Tel: 949-462-9523 Fax: 949-462-9608

**Santa Clara** Santa Clara, CA Tel: 408-961-6444 Fax: 408-961-6445

**Toronto** Mississauga, Ontario, Canada Tel: 905-673-0699 Fax: 905-673-6509

#### **ASIA/PACIFIC**

**Asia Pacific Office** Suites 3707-14, 37th Floor Tower 6, The Gateway Harbour City, Kowloon Hong Kong Tel: 852-2401-1200 Fax: 852-2401-3431

**Australia - Sydney** Tel: 61-2-9868-6733 Fax: 61-2-9868-6755

**China - Beijing** Tel: 86-10-8528-2100 Fax: 86-10-8528-2104

**China - Chengdu** Tel: 86-28-8665-5511 Fax: 86-28-8665-7889

**China - Chongqing** Tel: 86-23-8980-9588 Fax: 86-23-8980-9500

**China - Hong Kong SAR** Tel: 852-2401-1200 Fax: 852-2401-3431

**China - Nanjing** Tel: 86-25-8473-2460 Fax: 86-25-8473-2470

**China - Qingdao** Tel: 86-532-8502-7355 Fax: 86-532-8502-7205

**China - Shanghai** Tel: 86-21-5407-5533 Fax: 86-21-5407-5066

**China - Shenyang** Tel: 86-24-2334-2829 Fax: 86-24-2334-2393

**China - Shenzhen** Tel: 86-755-8203-2660 Fax: 86-755-8203-1760

**China - Wuhan** Tel: 86-27-5980-5300 Fax: 86-27-5980-5118

**China - Xian** Tel: 86-29-8833-7252 Fax: 86-29-8833-7256

**China - Xiamen** Tel: 86-592-2388138 Fax: 86-592-2388130

**China - Zhuhai** Tel: 86-756-3210040 Fax: 86-756-3210049

### **ASIA/PACIFIC**

**India - Bangalore** Tel: 91-80-3090-4444 Fax: 91-80-3090-4123

**India - New Delhi** Tel: 91-11-4160-8631 Fax: 91-11-4160-8632

**India - Pune** Tel: 91-20-2566-1512 Fax: 91-20-2566-1513

**Japan - Yokohama** Tel: 81-45-471- 6166 Fax: 81-45-471-6122

**Korea - Daegu** Tel: 82-53-744-4301 Fax: 82-53-744-4302

**Korea - Seoul** Tel: 82-2-554-7200 Fax: 82-2-558-5932 or 82-2-558-5934

**Malaysia - Kuala Lumpur** Tel: 60-3-6201-9857 Fax: 60-3-6201-9859

**Malaysia - Penang** Tel: 60-4-227-8870 Fax: 60-4-227-4068

**Philippines - Manila** Tel: 63-2-634-9065 Fax: 63-2-634-9069

**Singapore** Tel: 65-6334-8870 Fax: 65-6334-8850

**Taiwan - Hsin Chu** Tel: 886-3-6578-300 Fax: 886-3-6578-370

**Taiwan - Kaohsiung** Tel: 886-7-213-7830 Fax: 886-7-330-9305

**Taiwan - Taipei** Tel: 886-2-2500-6610 Fax: 886-2-2508-0102

**Thailand - Bangkok** Tel: 66-2-694-1351 Fax: 66-2-694-1350

#### **EUROPE**

**Austria - Wels** Tel: 43-7242-2244-39 Fax: 43-7242-2244-393 **Denmark - Copenhagen** Tel: 45-4450-2828 Fax: 45-4485-2829

**France - Paris** Tel: 33-1-69-53-63-20 Fax: 33-1-69-30-90-79

**Germany - Munich** Tel: 49-89-627-144-0 Fax: 49-89-627-144-44

**Italy - Milan**  Tel: 39-0331-742611 Fax: 39-0331-466781

**Netherlands - Drunen** Tel: 31-416-690399 Fax: 31-416-690340

**Spain - Madrid** Tel: 34-91-708-08-90 Fax: 34-91-708-08-91

**UK - Wokingham** Tel: 44-118-921-5869 Fax: 44-118-921-5820